## **Molecular Modeling in Undergraduate Chemical Education**

**Summer 2005**

**Dr. Thomas Gardner Sean Ohlinger Wavefunction, Inc. 18401 Von Karman, Suite 370 Irvine, CA 92612 sales@wavefun.com www.wavefun.com**

#### **A Workshop featuring**

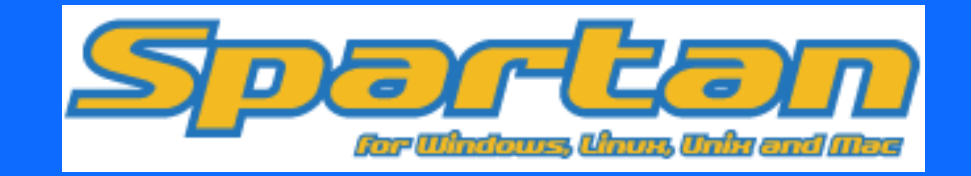

*A World of Molecular Visualization Possibilities!*

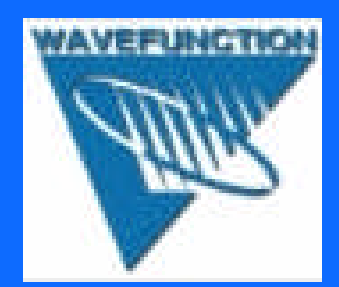

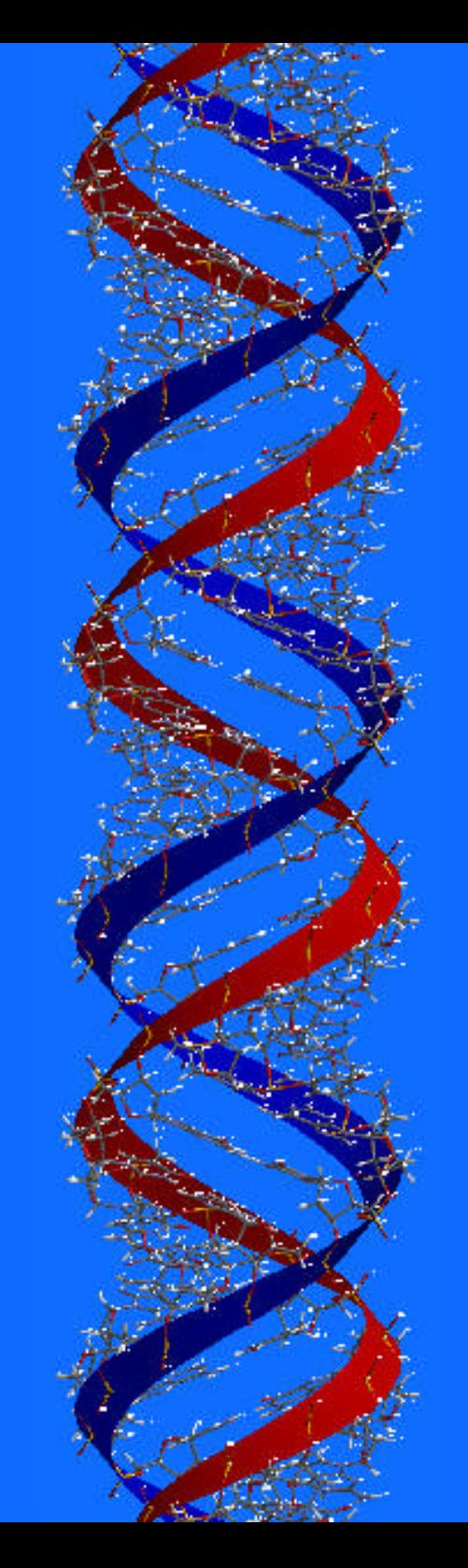

## **What are we going to do today?**

- Introduce you to molecular modeling with Spartan software and show how you can use this in teaching
- Give you plenty of time to have fun working with the software
- Demonstrate the Cambridge Crystal Structure Database (CCSD) and its interface with Spartan
- Introduce *Odyssey*, the new Wavefunction courseware
- Exchange ideas
- Address your needs

## **The Plan**

#### **Part I**

- Introduction to modeling and Spartan
- Build some molecules
- Overview of computational chemistry
- An examination of PABA
- Lunch

#### **Part II**

- Discussion of Odyssey, SpartanModel, and Spartan Student Edition
- Hands-on with Odyssey
- Animations in Spartan
- Modeling reaction chemistry
- Stump the band

## **What we won't do today**

- Overwhelm you
- Teach you the full intricacies of Spartan
- Teach you all about computational chemistry

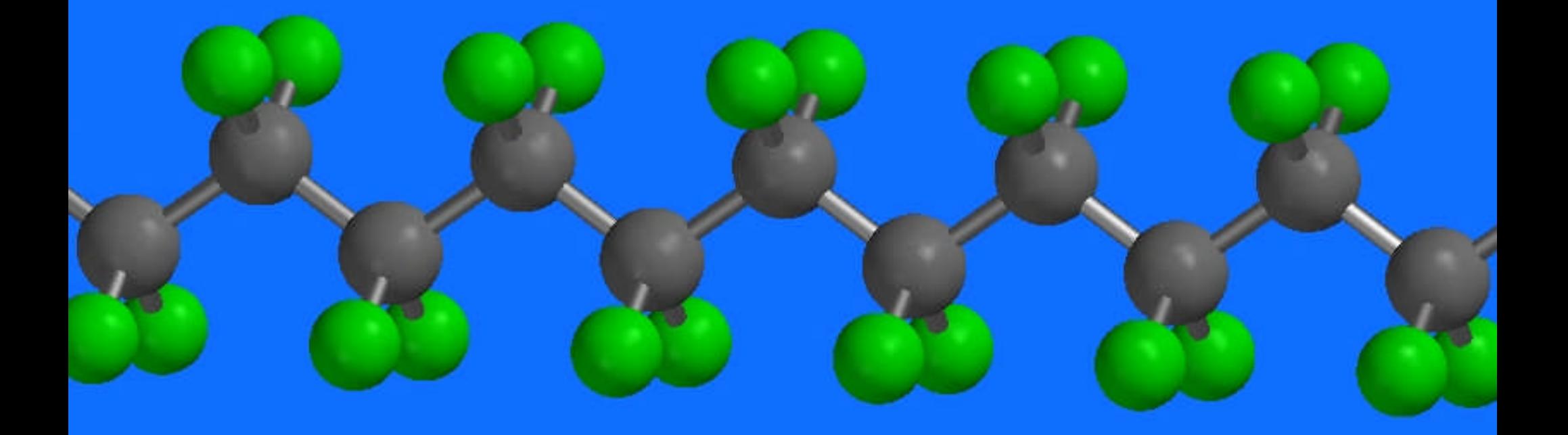

#### **What can you do with molecular modeling in your classroom and laboratory?**

- Enhance teaching of selected concepts and content
- Move from two dimensions into three
- Chemistry is about molecules, and the behavior of electrons
- Prepare course material and WWW images
- Computational experiments in place of selected wet labs
- Motivate students to be excited about chemistry
- Research, enrichment and special projects
- Advanced courses
- Better prepare students for graduate school and careers

## **The Modeling Experiment**

#### • *Build Structures*

Spartan allows the rapid construction of virtually any structure in three dimensions.

#### • *Perform Calculations* Classical and quantum mechanical models offer sophisticated descriptions of both known and hypothetical molecules.

• *Visualize and Interpret Results* Data includes structure, energies, molecular orbitals, electron densities, vibrational modes. These can be displayed as surfaces or animations.

## **What the Modeling Experiment Can Provide:**

- Optimized Structures
- Electronic Properties
- Spectra
- Reactivity
- Reactions and other Animations

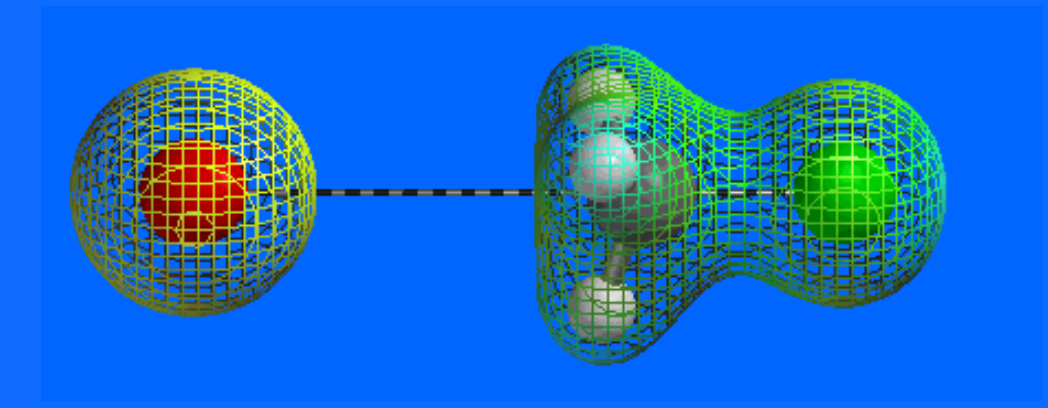

# **Building Molecules in Spartan**

## **Spartan Architecture**

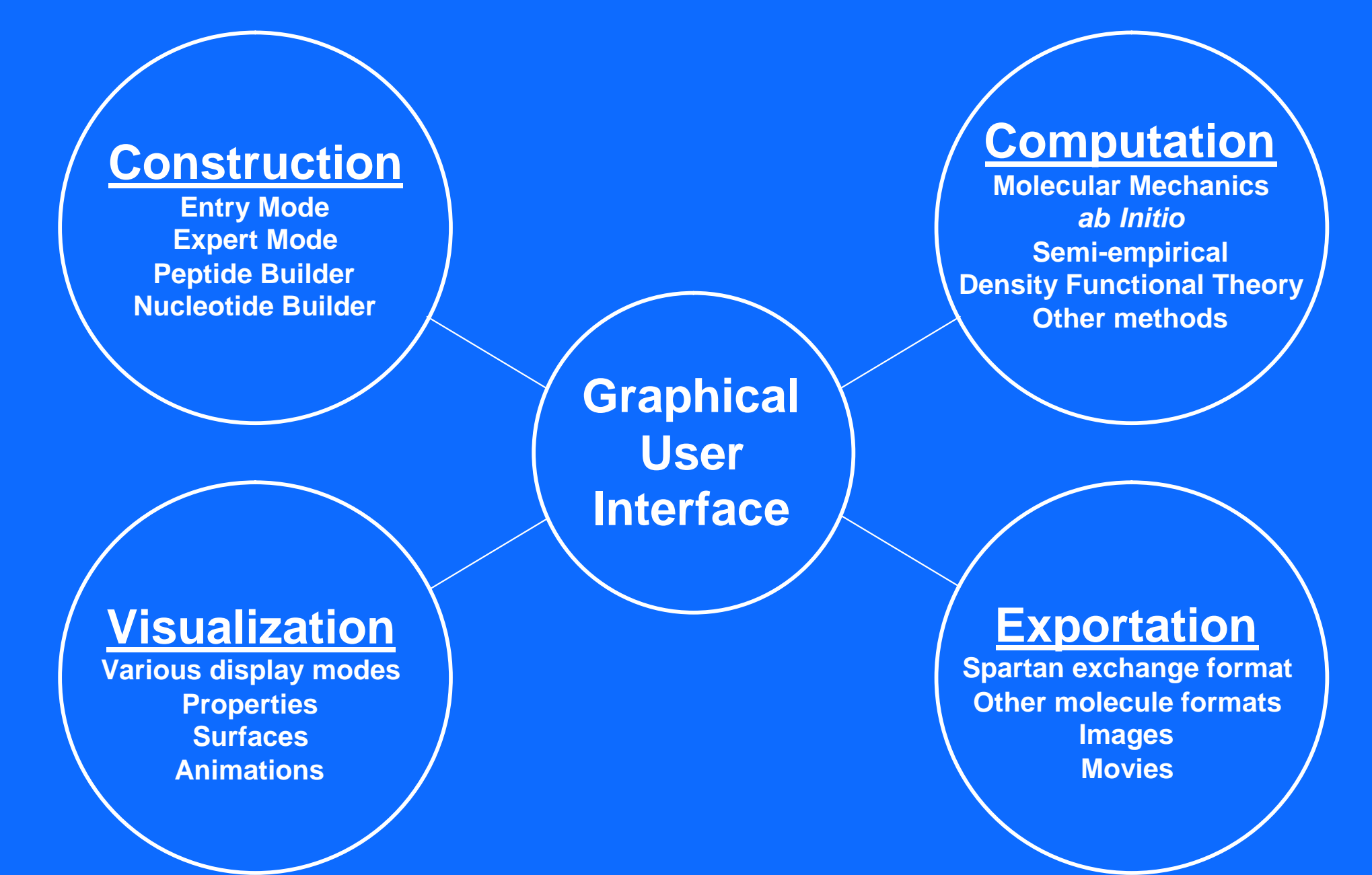

## **A Tale of Two Modes**

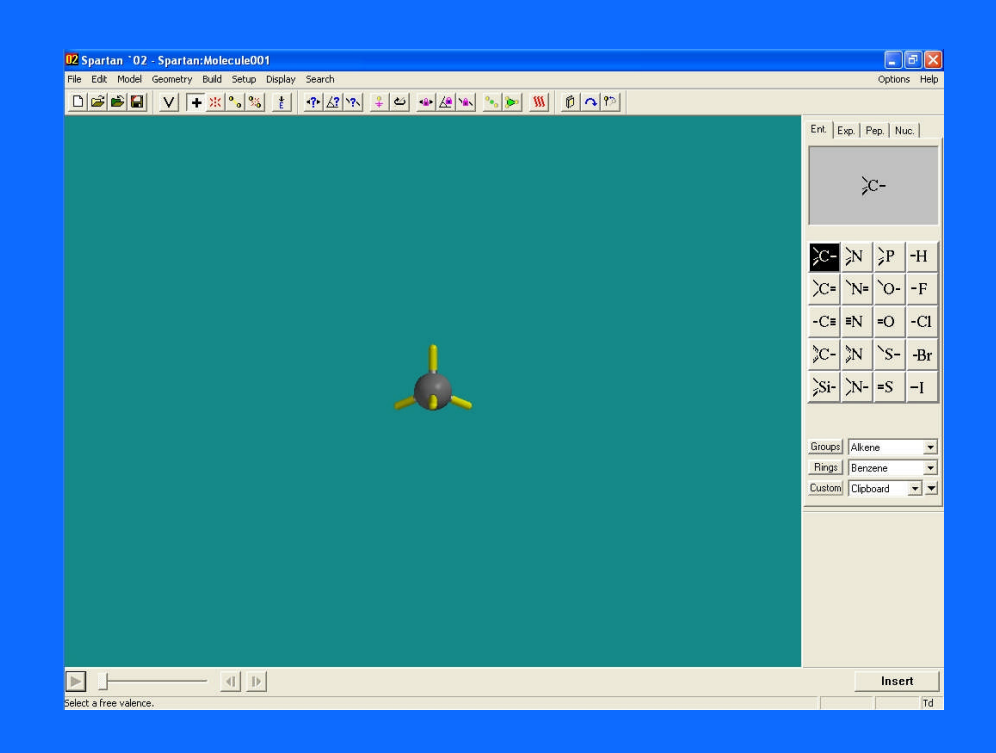

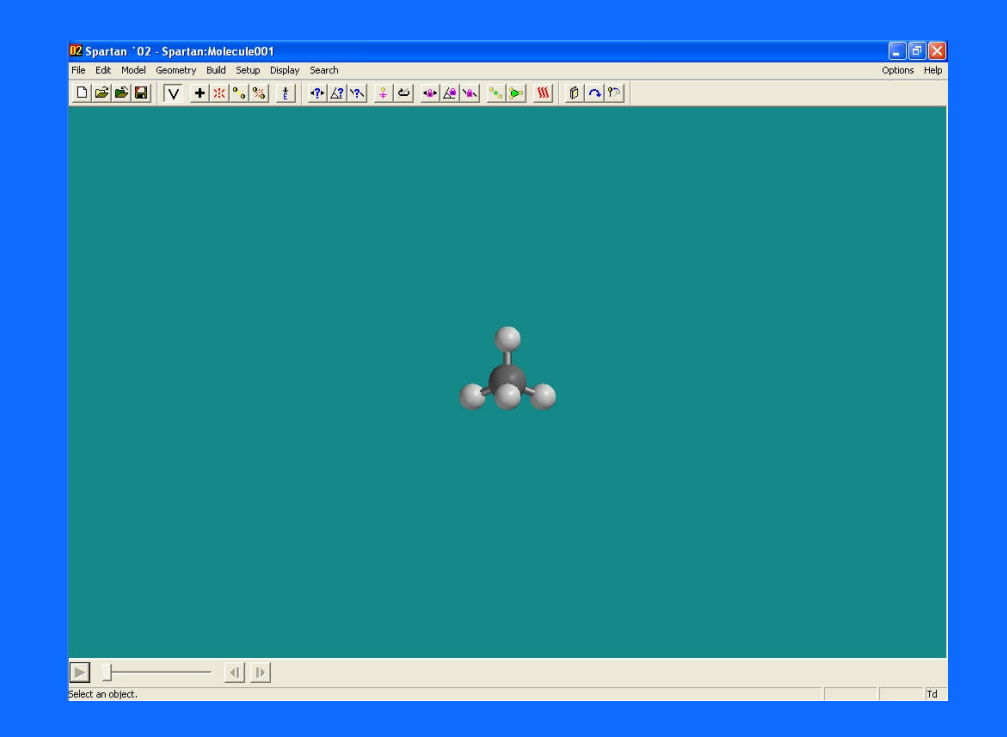

#### **BUILDER Mode VIEWER Mode**

*Enough chatter…*

**Let's Build Some Molecules!**

## *sec***-Butanol**

1) On the Entry palette, select a tetrahedral carbon and build a chain of four carbon atoms

#### 2) Select a bent oxygen oand add it to an interior carbon of the chain

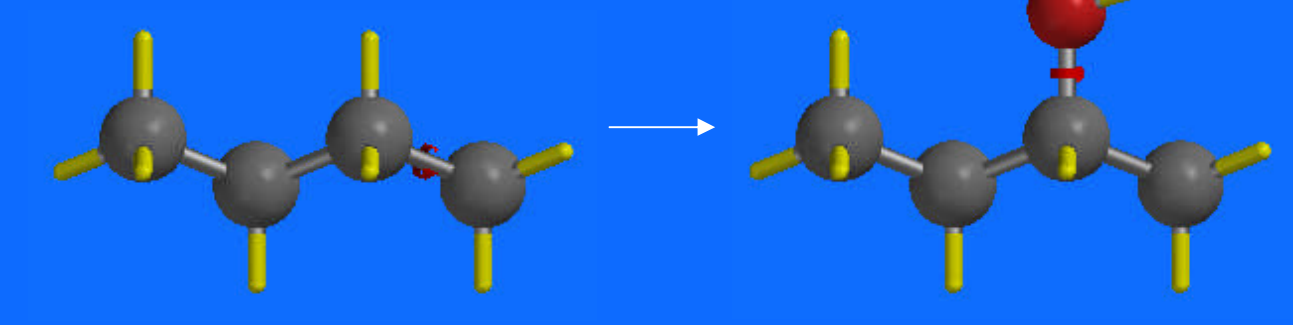

Selected bonds can be rotated with the ALT key and left mouse button. Also try the Minimizer  $\blacksquare$  and examine various Model types By the way… *What is its chirality?*

## **Cubane**

1) Choose Cyclobutane from the Rings menu, then attach a second to the first. Rotate the second ring until it eclipses the first. Use Make Bond  $\blacksquare$  to connect the carbons.

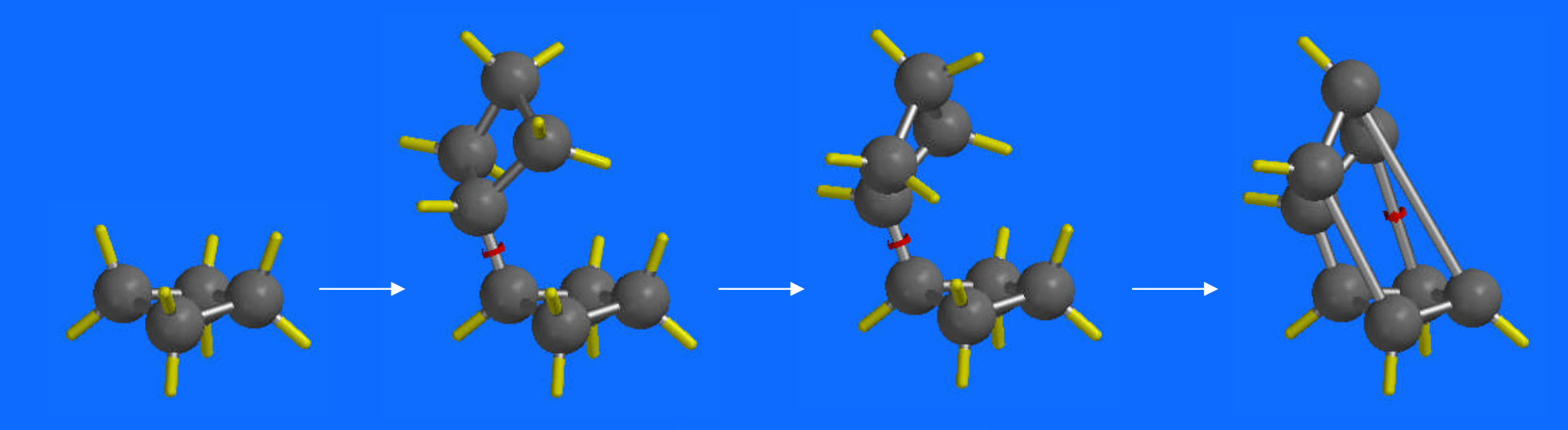

2) Minimize the structure.

## **Polystyrene**

- 
- 1) Create a molecule of ethylbenzene.
- 2) Holding down both mouse buttons, drag a box around the molecule, and select Copy from the Edit menu.
- 3) Click on the Custom button in the Entry palette, and choose Clipboard from the menu.
- 4) In the fragment window, select the attachment point.
- 5) Attach monomers to desired length.

## **Ferrocene (a molecular sandwich)**

- 1) On the Expert palette, choose Fe and a linear bonding pattern **E**
- 2) Choose Cyclopentadienyl from the Ligands menu, and attach one to each open valence of the iron. Then Minimize!

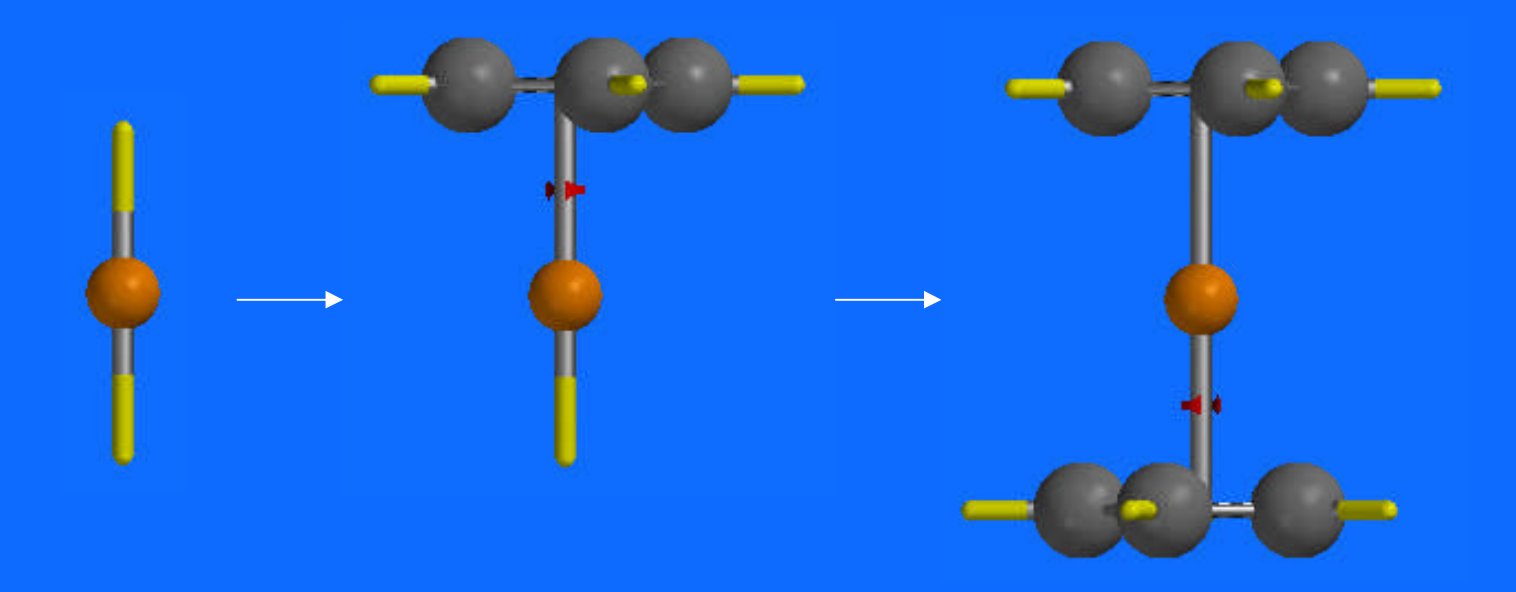

## **Building Biomolecules**

Polypeptides DNA & RNA

#### **A little bit about theory……**

#### **Classical Mechanics**

**Molecular Mechanics based on Force Field Methods** (MM2, MM3, Amber, Sybyl, UFF etc.)

Based on Hooke's law, van der Waals interactions, electrostatics etc., and parameterized to fit experimental data.

This method considers a molecule as a collection of balls (atoms) and springs (bonds). Newtonian physics is employed to determine structures and energies.

However, calculations cannot be performed without knowing some *parameters:* force constants, bond lengths and angles, torsions angles, etc. These parameters are based upon the best fit to experimental results.

The collection of equations and parameters is called a "force field" -- not to be confused with something Captain Kirk would encounter.

**Hydrogen bonding is easily illustrated by modeling a set of water molecules with molecular mechanics**

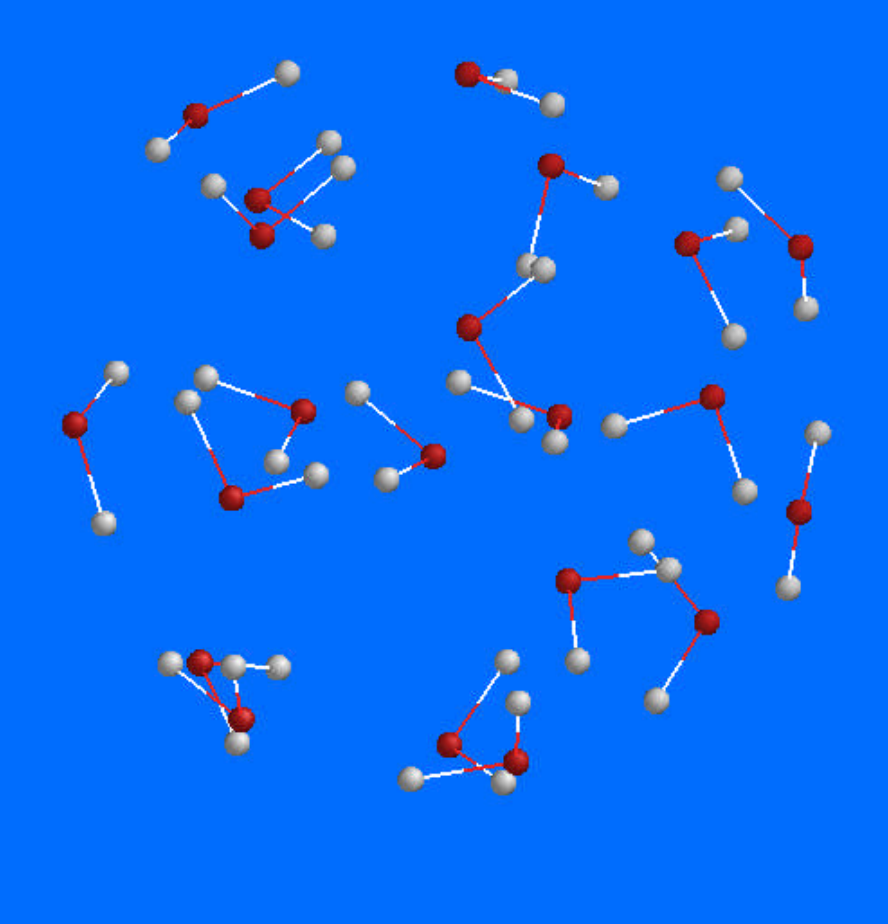

#### **Quantum Mechanics**

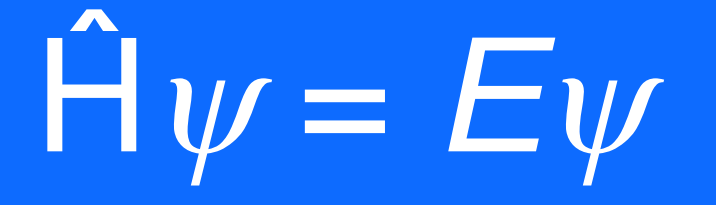

**If we could find an exact solution for the Schrödinger equation of a molecular system, we would know everything there is to know about that system.**

**But we can't.**

**At least, not** *exactly***…**

#### **Basis Sets for Computational Models**

Approximate Solutions to the Schrödinger equation

#### **Semi-Empirical Methods**

- **Uses Slater type functions (combinations of Gaussian functions)**
- **Considers only valence electrons and parameterized to fit experimental results from known systems to greatly lessen computational demands**
- **AM1 Useful for upper main group elements and Zn**
- **PM3 Useful for main group elements and transition metals**
- **MNDO Useful for many main group elements and Zn group**

#### *Ab Initio* **(Hartree-Fock) Methods**

- Non–empirical; from "first principles"
- **based on the Hartree-Fock self-consistent field (HF-SCF) method using Gaussian functions**
- **includes all electrons and uses minimal approximation**
- **large collection of methods and levels of theory**
- **increase in complexity for both basis functions and electron correlation**
- 
- 
- 
- 
- **Hartree-Fock limit: infinite basis set**

- **3-21G(\*) Split-valence / Double Zeta excellent results**
- **6-31G\* Polarized basis sets highly accurate**
- **6-311+G\*\* Extended basis sets highly accurate**

• **STO-3G Minimal basis set unreliable energetics**

- **Density Functional Methods**
- **Based on electron density; includes electron correlation.**

#### *As with any instrumental method…*

#### **Choose your method wisely, and interpret your results with care**

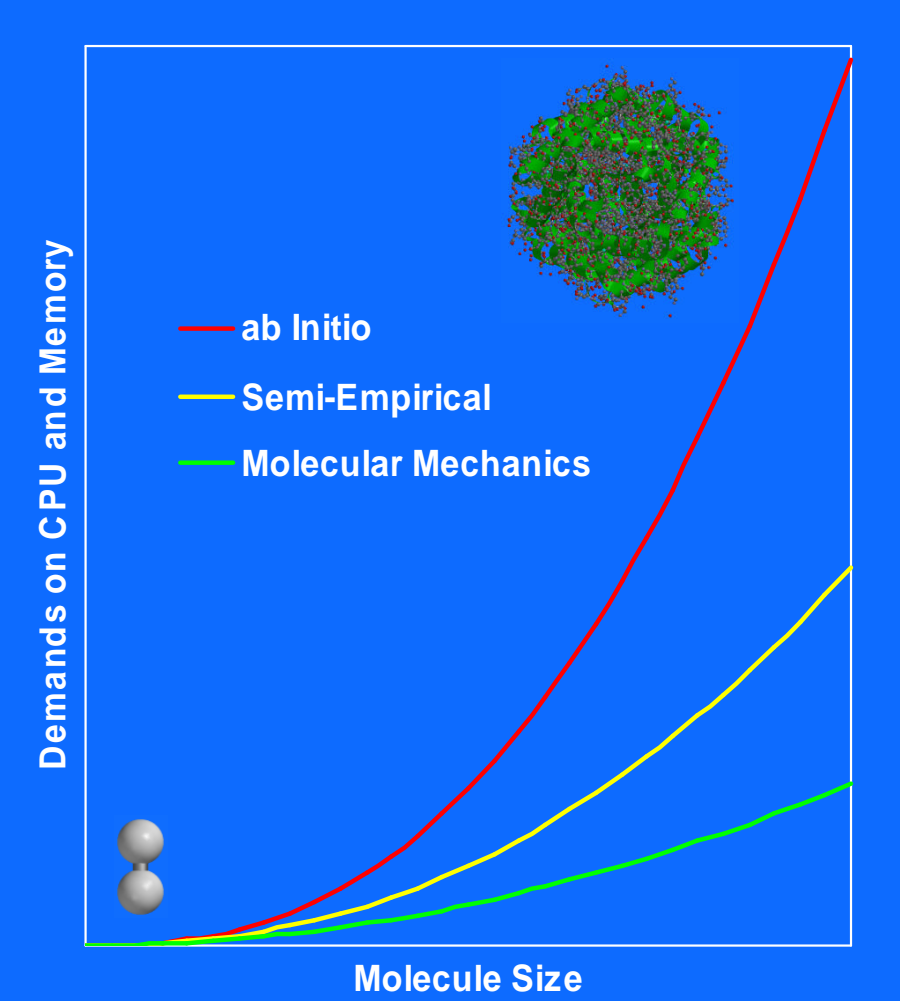

#### **Molecular Mechanics**

- **Cannot explore electronic structural features**
- **Can do a wide range of molecules**
- **Parameter dependent**

#### **Semi-Empirical**

- **Wide range of structures**
- **Relatively fast**
- **Electronic based**
- **But can be less reliable…**

#### *ab initio*

- **Interesting chemistry**
- **Electronic details**
- **Reactive intermediates, Transition states, and Reaction pathways**
- **Computationally demanding**

## **Classical vs. Quantum Mechanics**

#### [Cp<sub>2</sub>TiMe]<sup>+</sup> and the Agostic Interaction

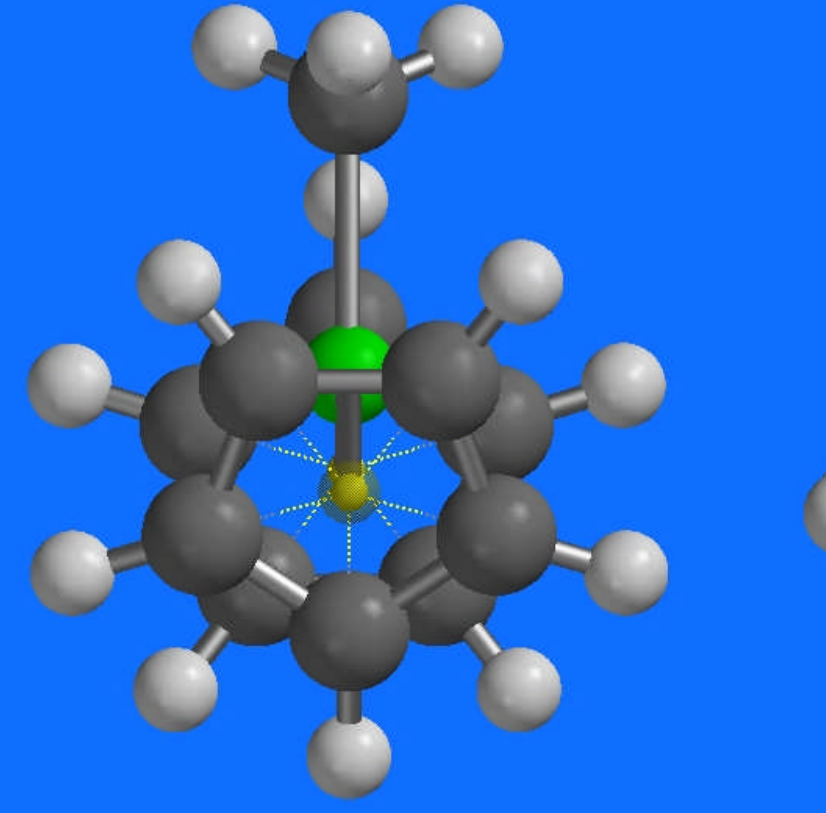

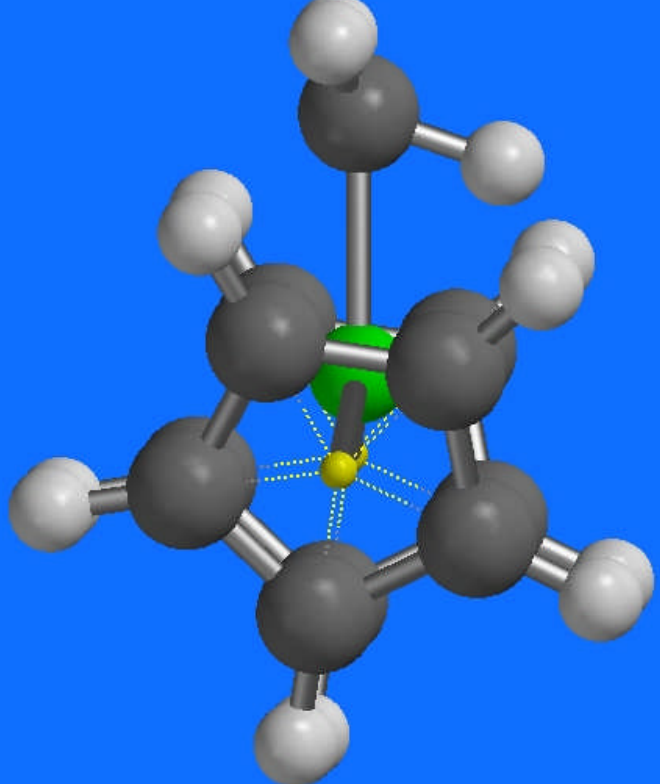

#### MMFF PM3 Semi-Empirical

## **A Comparison of Tasks**

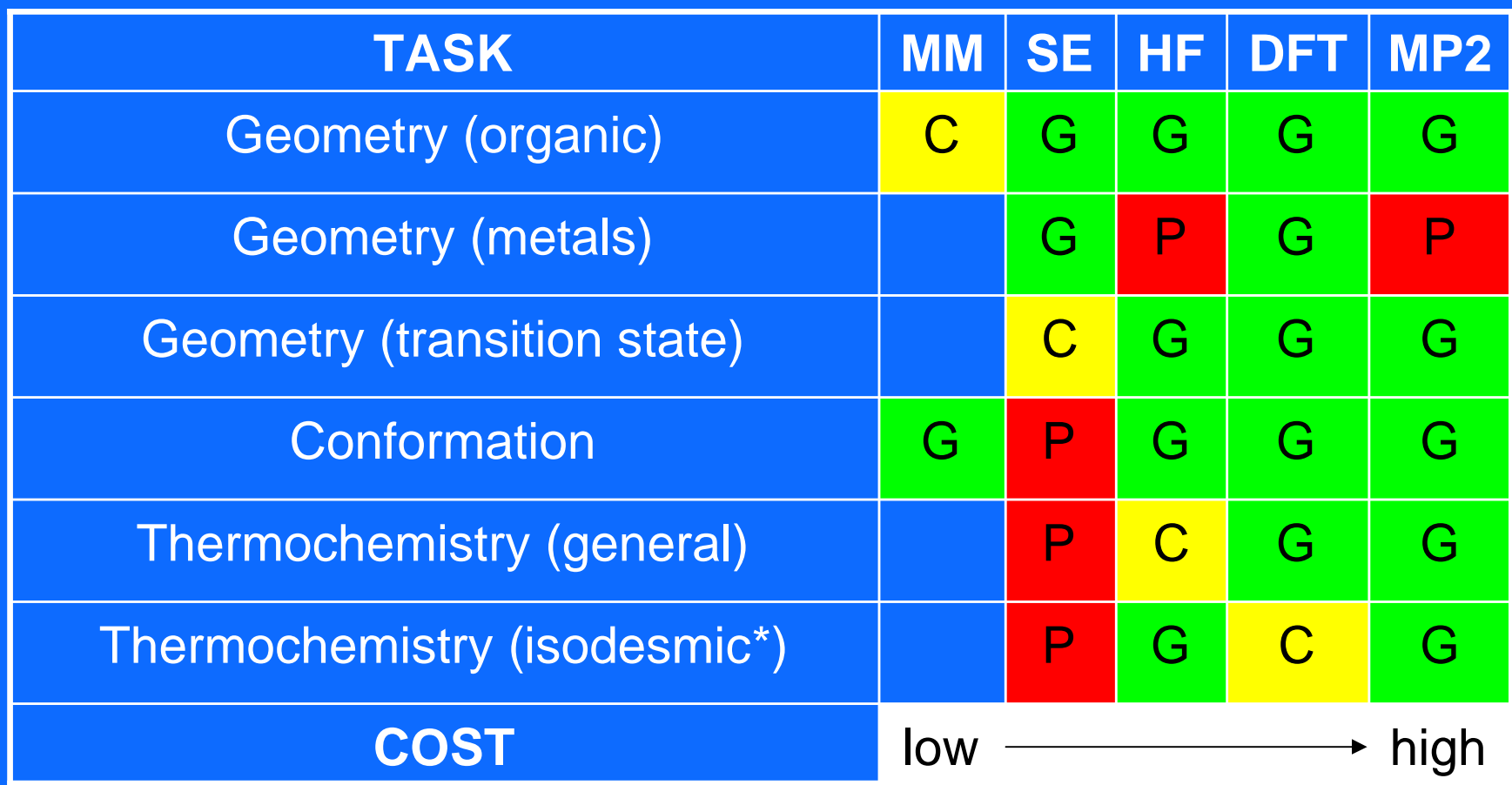

\* chemical changes in which there is retention of the number of bonds of a given formal type, but with a change in their relation to one another

C with Caution G Good

# **Let's Examine a Molecule**

PABA – *p*-Aminobenzoic Acid

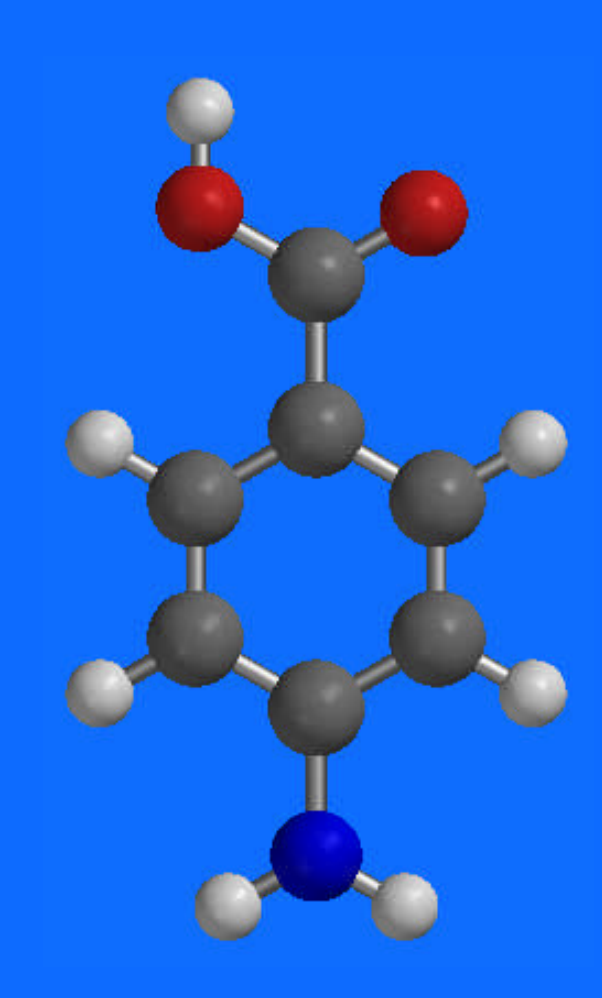

## **Setup a Calculation**

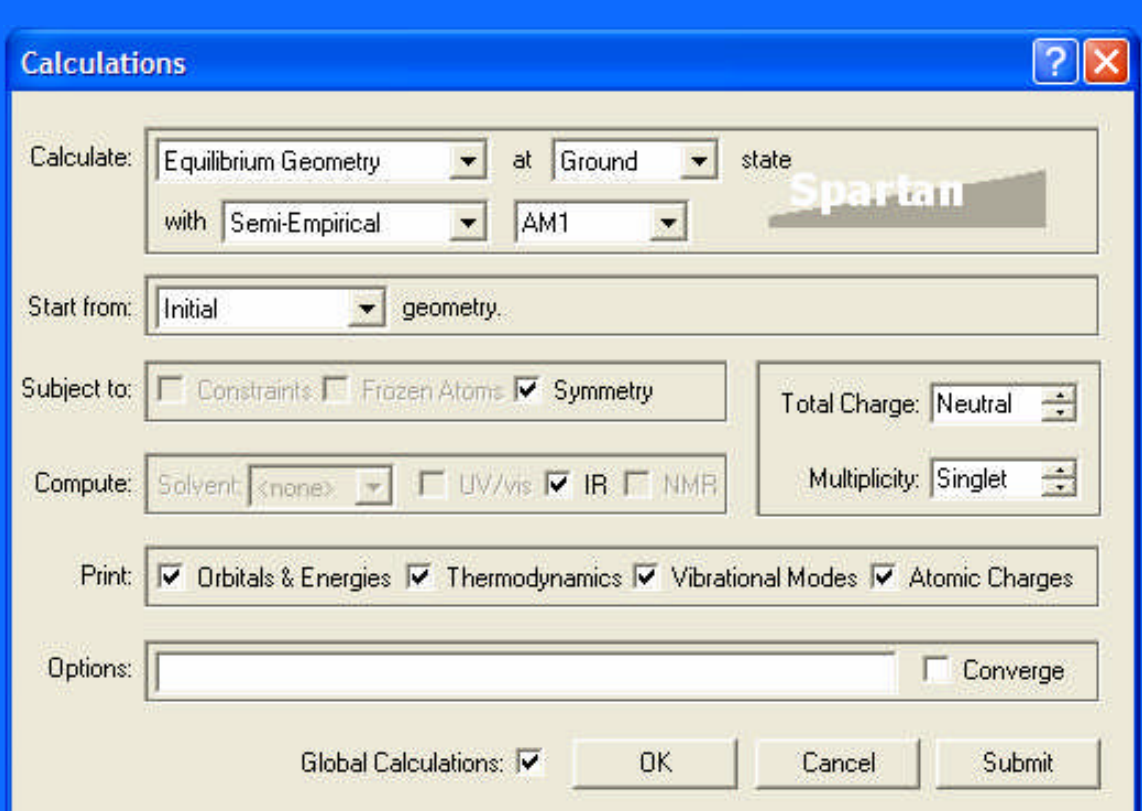

**While the calculation is running, you can check its progress using the Monitor in the Options menu**

- **Calculate:** *Equilibrium Geometry* **at** *Ground* **state**
- **with:** *Semi-Empirical* **method** *AM1*
- **Start from:** *Initial* **geometry**
- **Subject to:** *Symmetry*
- **Compute:** *IR*
- **Print: choose all**
- **Options: none**
- **Total Charge:** *Neutral*
- **Multiplicity:** *Singlet*
- **Click on** *Submit*

## **Measure the Molecule**

#### Use these buttons to measure

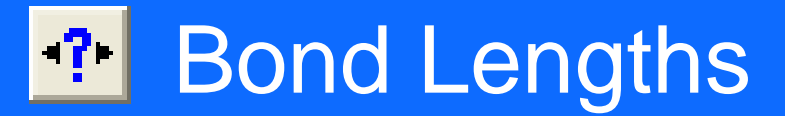

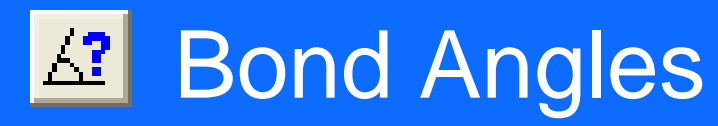

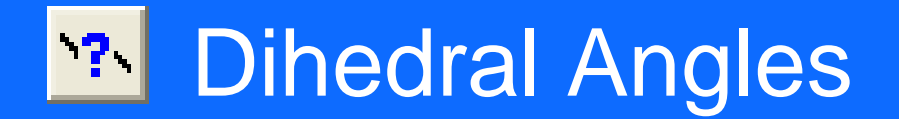

## **Display Output**

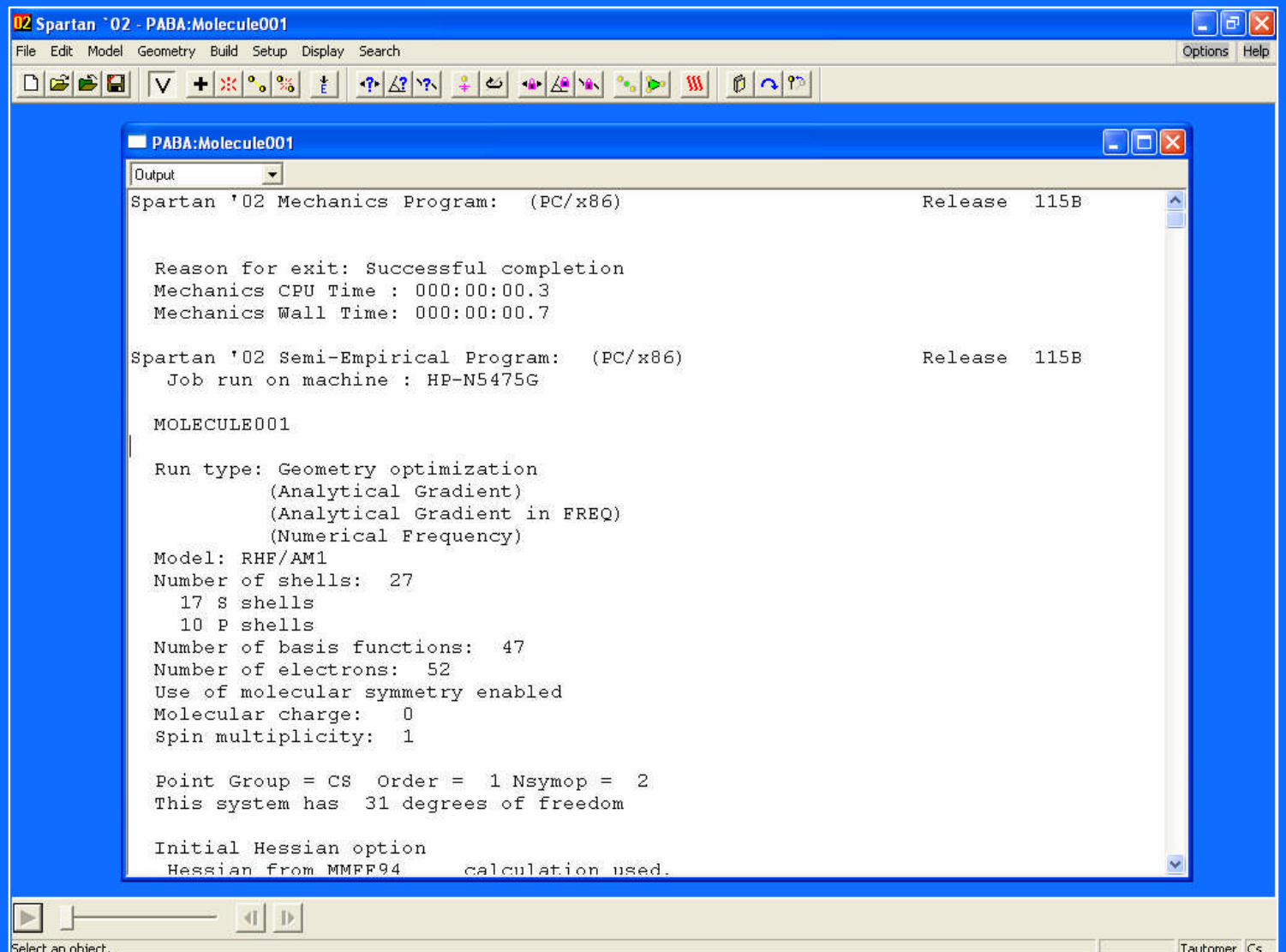

## **Display Properties**

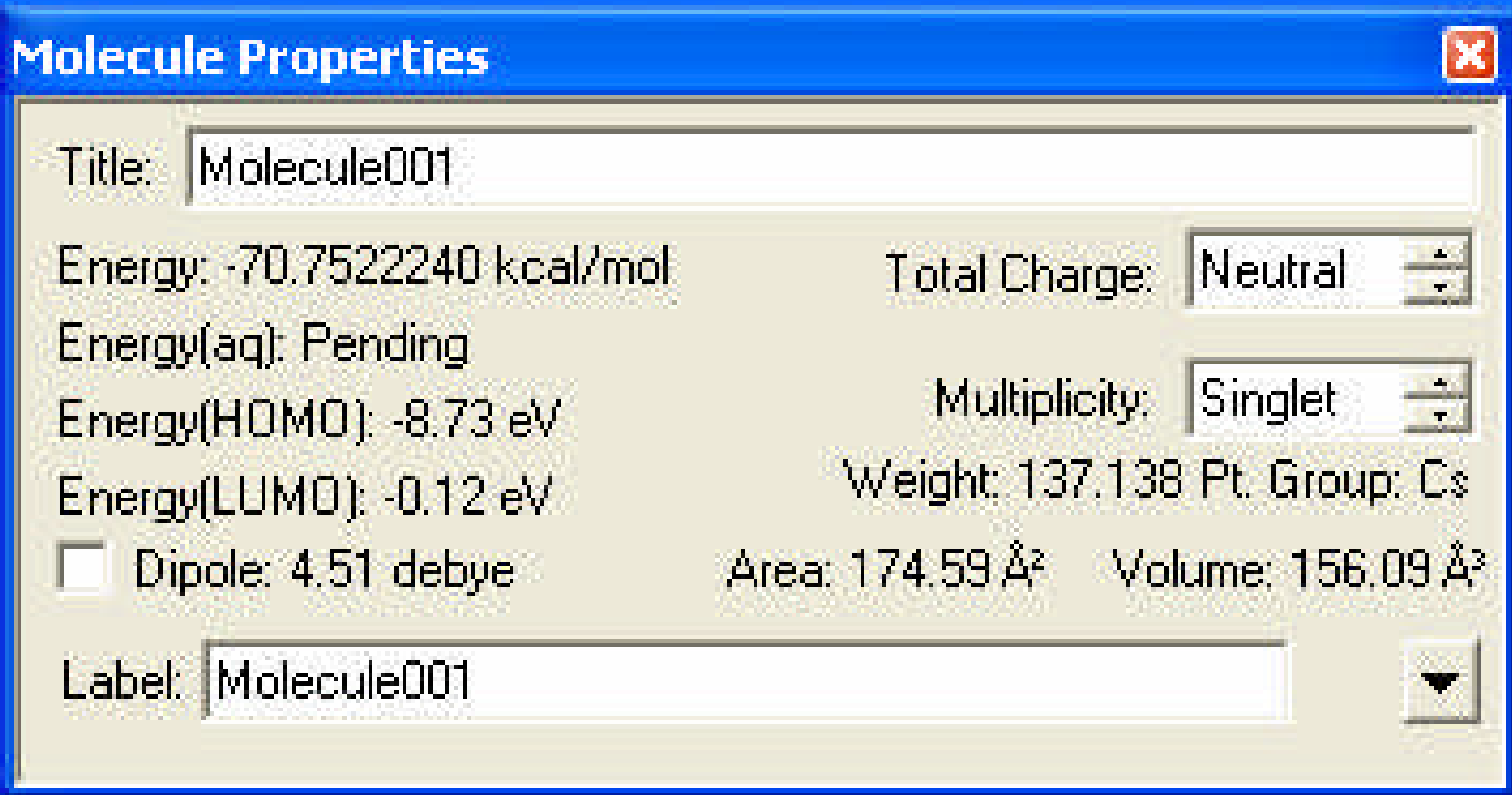

#### **Electrostatic charges and dipole moment show the polarization of PABA**

**In the Model menu, choose Labels, then choose Configure and select the type of charge to indicate.**

**Turn on a Dipole vector from the Display Properties box.**

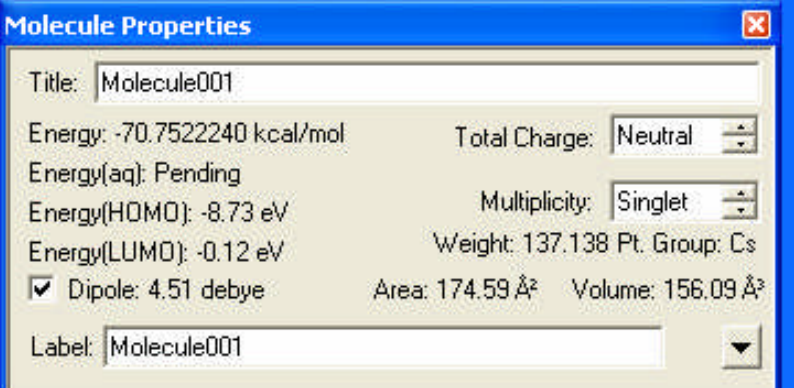

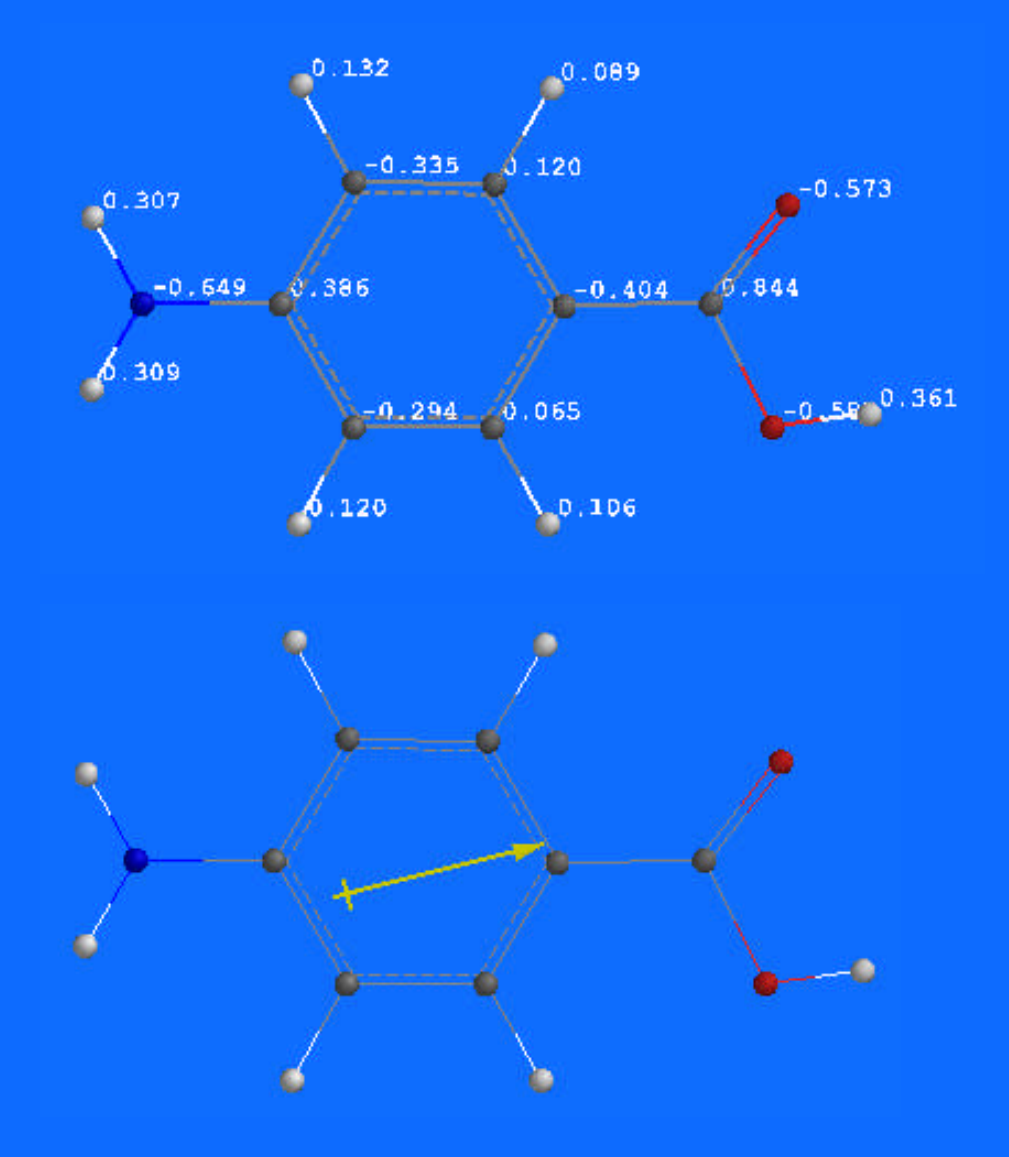

### **Resonance: A Familiar Concept**

**The symmetrical structure and HF/3-21G calculated charge distribution in ozone agree well with simple resonance models**

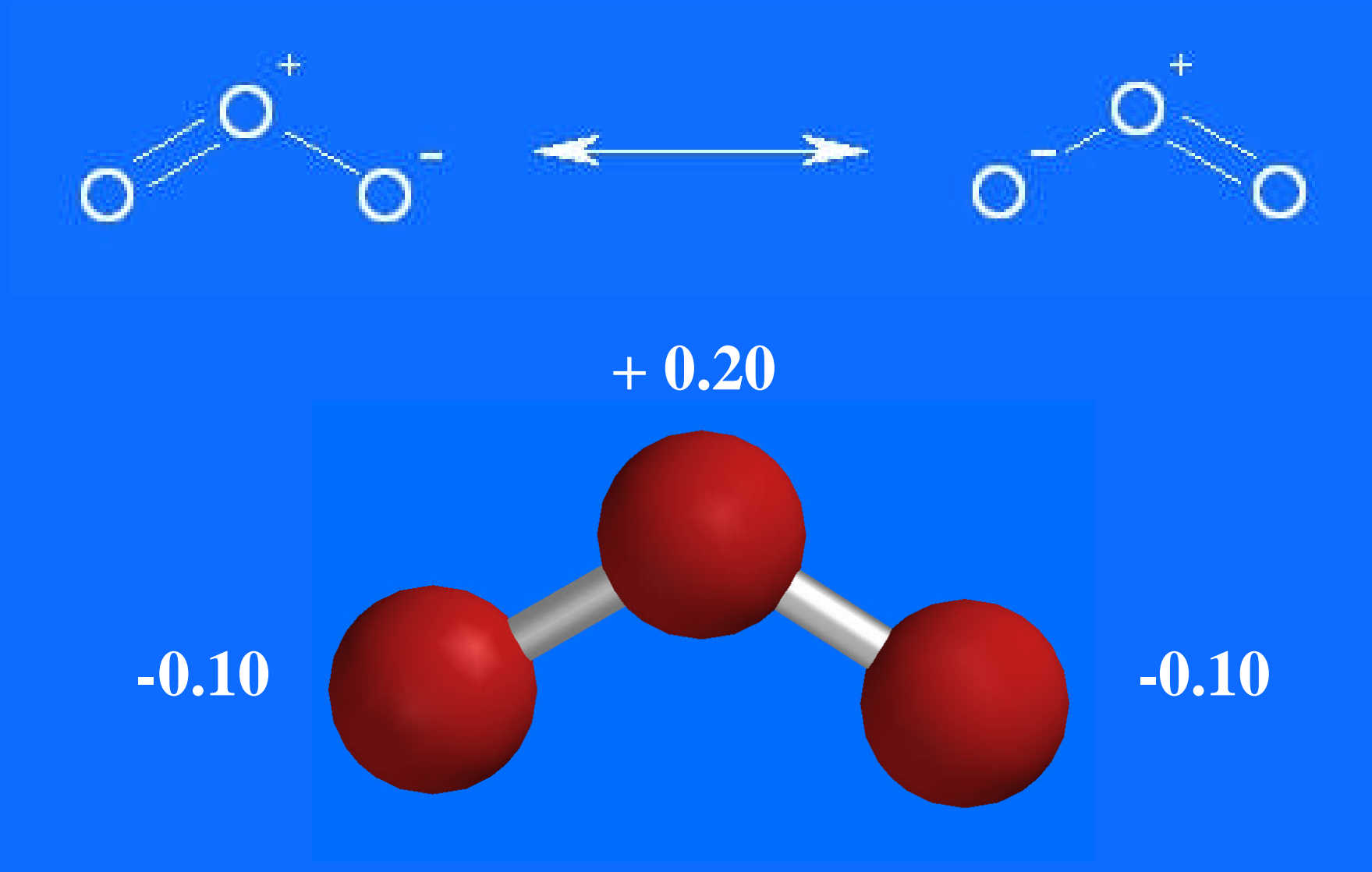

### **Creating Surfaces**

#### **In either** *Setup Surfaces* **or** *Display Surfaces*

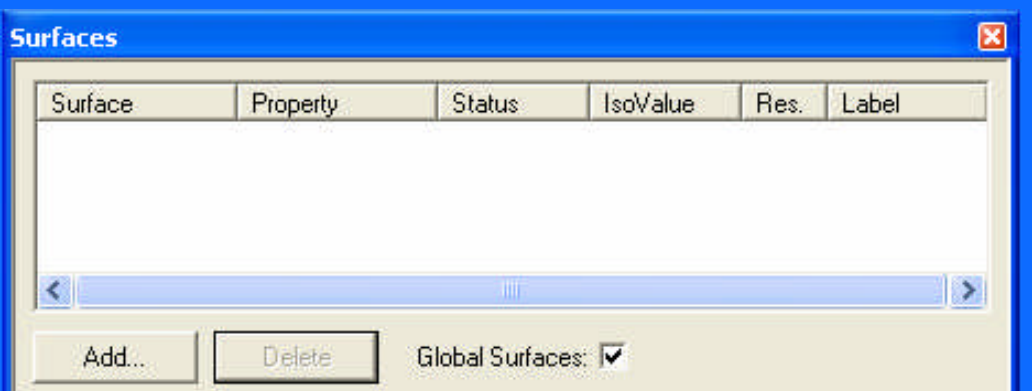

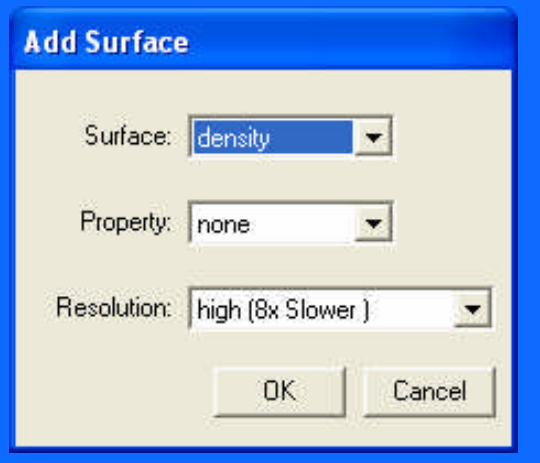

Add the following surfaces (using a low or medium resolution):

- Density
- Density (bond)
- Potential
- $\bullet$  LUMO $\{+2\}$
- $\bullet$  LUMO $\{+1\}$
- LUMO
- HOMO
- HOMO{-1}
- HOMO{-3} *(not a typo!)*

Resubmit the calculation. **(It only needs to do the surfaces!)**

## **The Electron Density Surfaces of PABA**

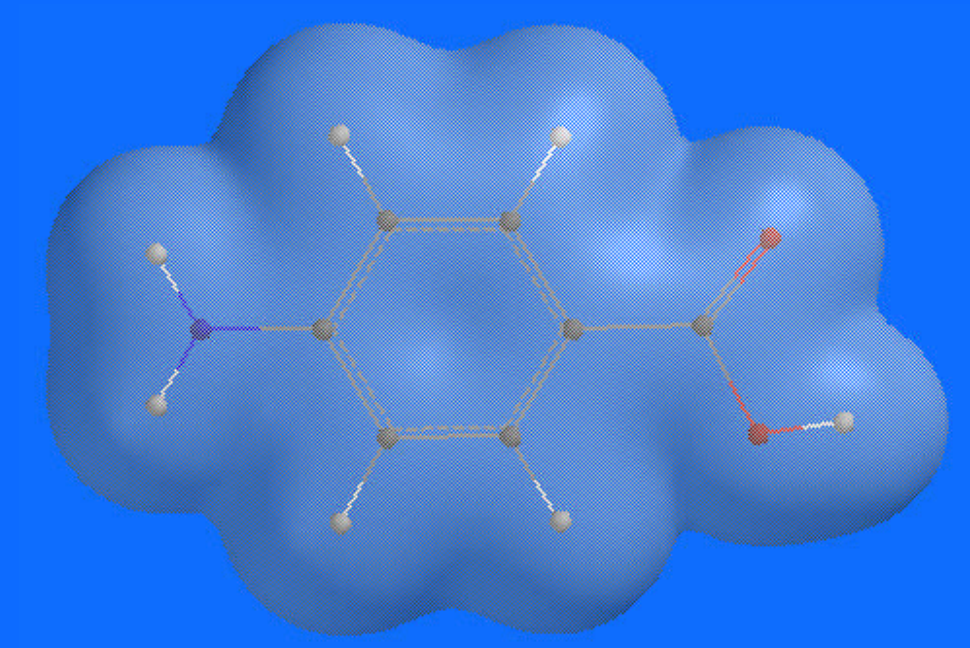

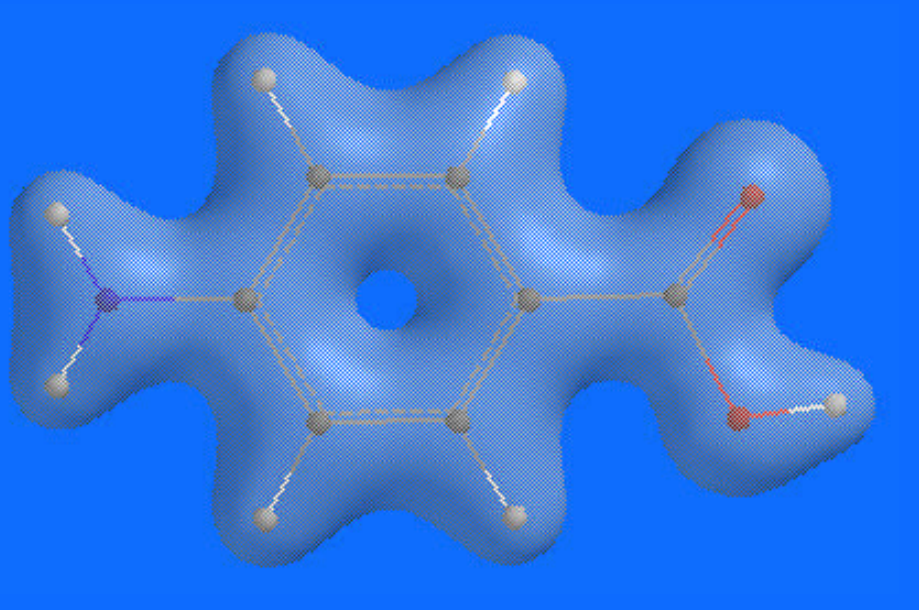

**The IsoVal setting in the Surface Properties box controls the "tightness" of the surface. Higher values of electron density give tighter surfaces.**

#### **Density IsoVal = 0.002 "Bond" Density IsoVal = 0.08**

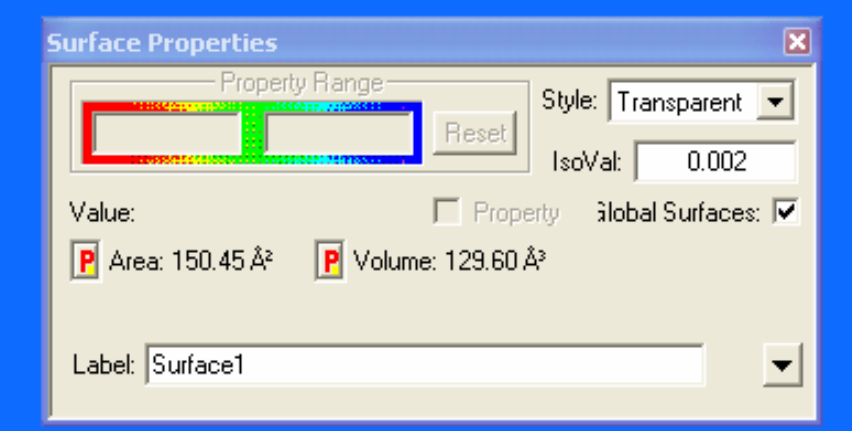

#### **Electron Density Models**

**Electron Density models show the location of electrons**

**Large values of the density will first reveal atomic positions (the x-ray diffraction experiment) and then the chemical bonds, while even smaller values will indicate overall molecular size and shape**

 $0.2 e^{-}/au^{3}$ 

 $0.02$  e<sup>-</sup>/au<sup>3</sup>

 $/au^3$  0.002 e<sup>-/</sup>au<sup>3</sup>

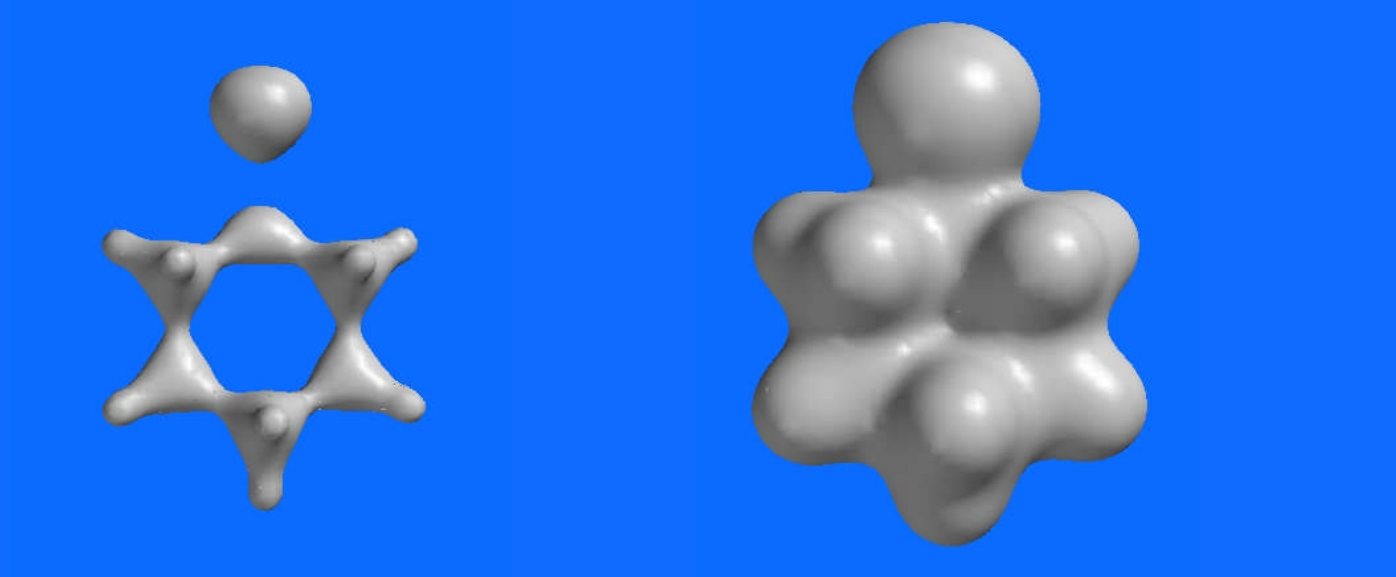

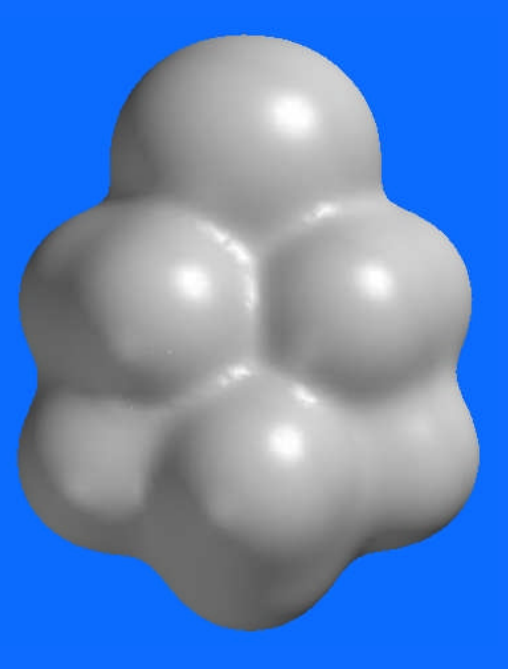

#### **Size Density Surface**

At a density of 0.002 e<sup>-</sup>/au<sup>3</sup>, the isosurface encloses >90% of the electron density of the molecule.

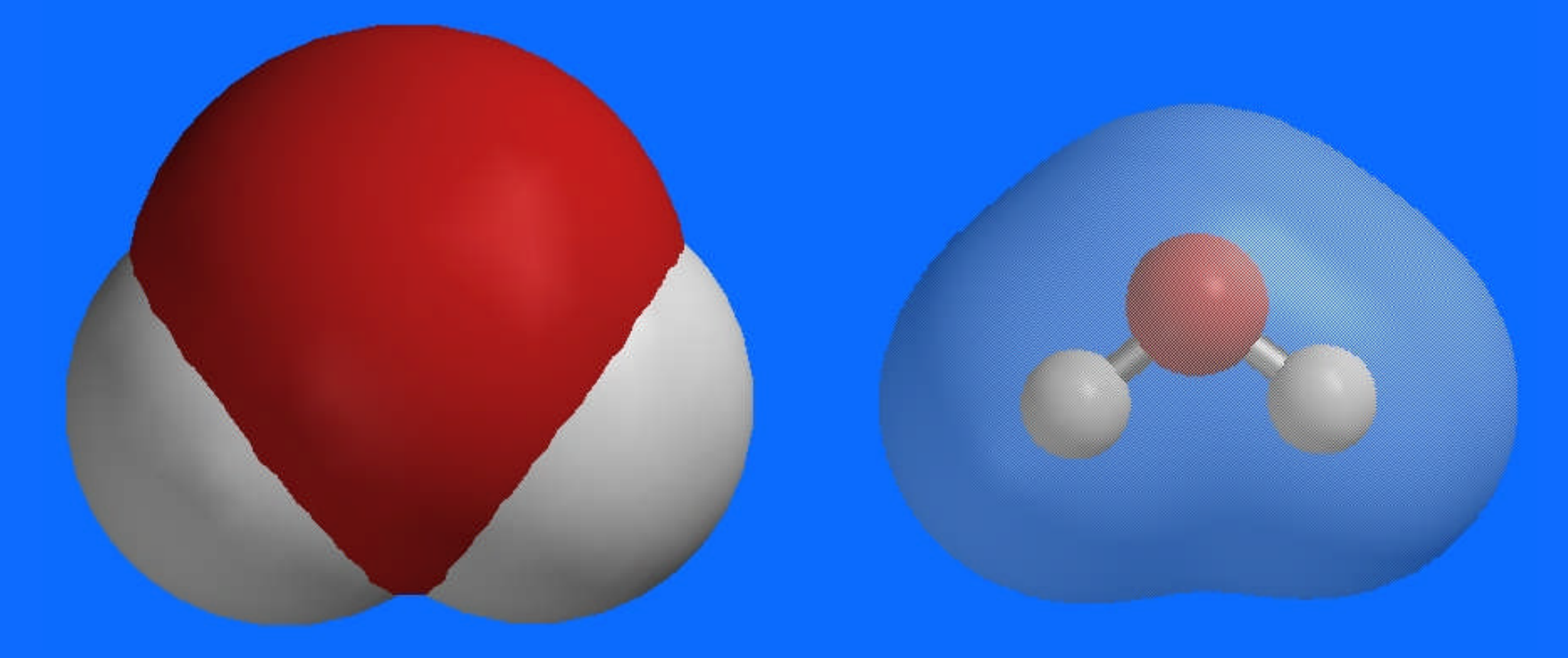
### **Size and Charge**

### Size density surfaces of sulfur species

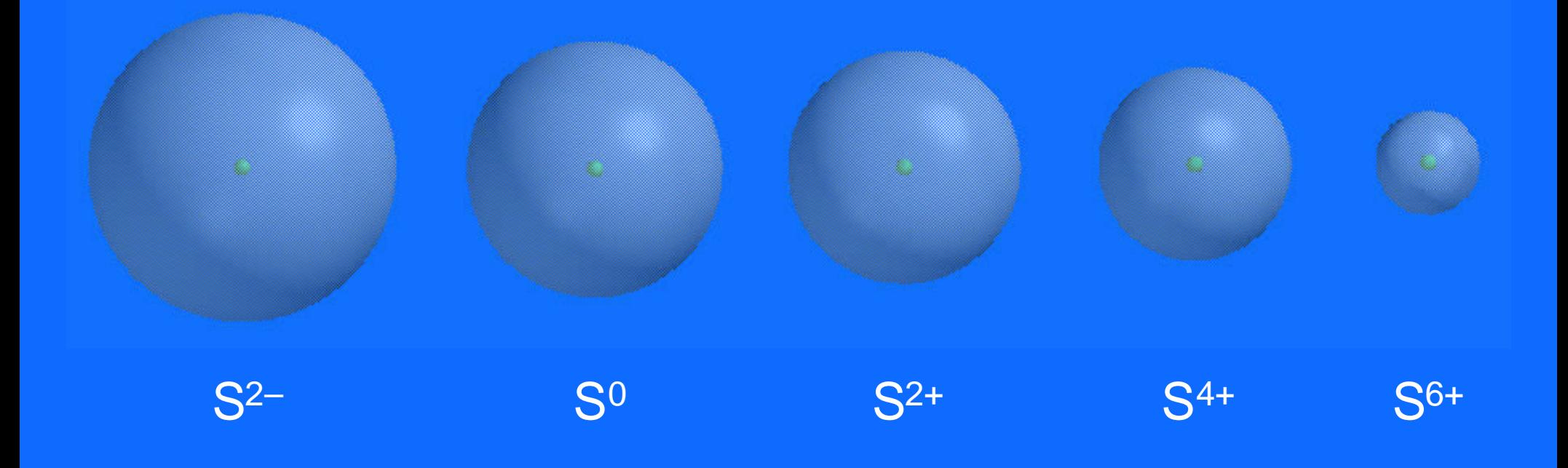

### **Electron Density Models**

(Isodensity surface  $= 0.02$  e<sup>-</sup>/au<sup>3</sup>)

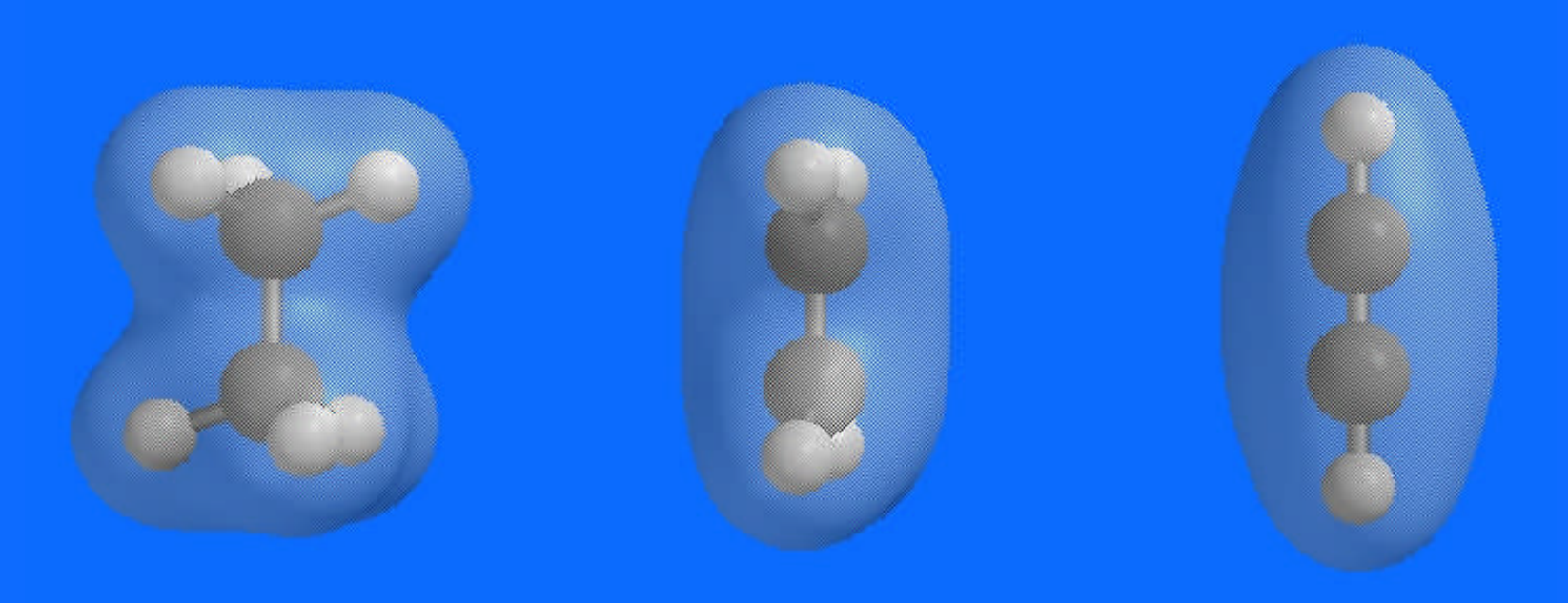

### **To Bond or Not to Bond**

Unlike conventional structure models that require bonds to be drawn explicitly, electron density models may be used to elucidate bonding. For example, the electron density model of diborane shows the absence of a boron-boron bond.

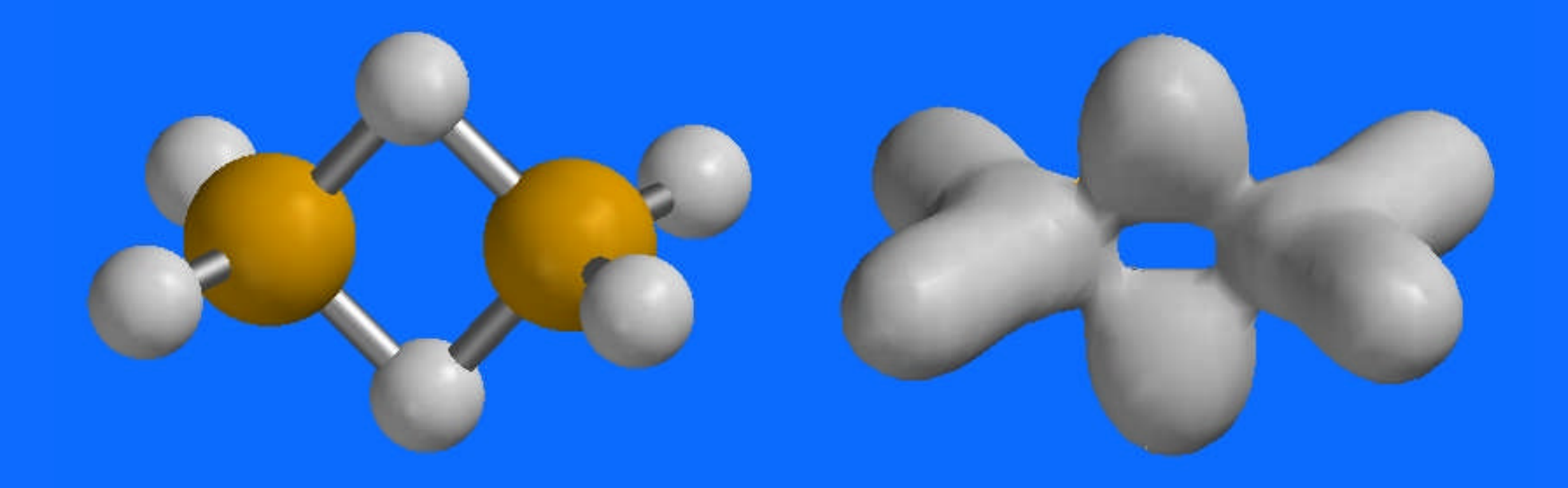

**Density = 0.105 e- / au3**

### **Electrostatic Potential (ESP) Surfaces**

The electrostatic potential is the energy of interaction of a point positive charge with the nuclei and electrons of a molecule. Negative electrostatic potentials indicate areas that are prone to Lewis acids. Conversely, positive ESP's are areas prone to Lewis base attack.

# polar diatomic molecule **What is Electrostatic Potential?** probe at (x,y,z) probe at  $\infty$

## potential(x,y,z) =  $\Delta$ E when probe moves from infinity to  $(x,y,z)$

# **The Electrostatic Potential Surface of PABA**

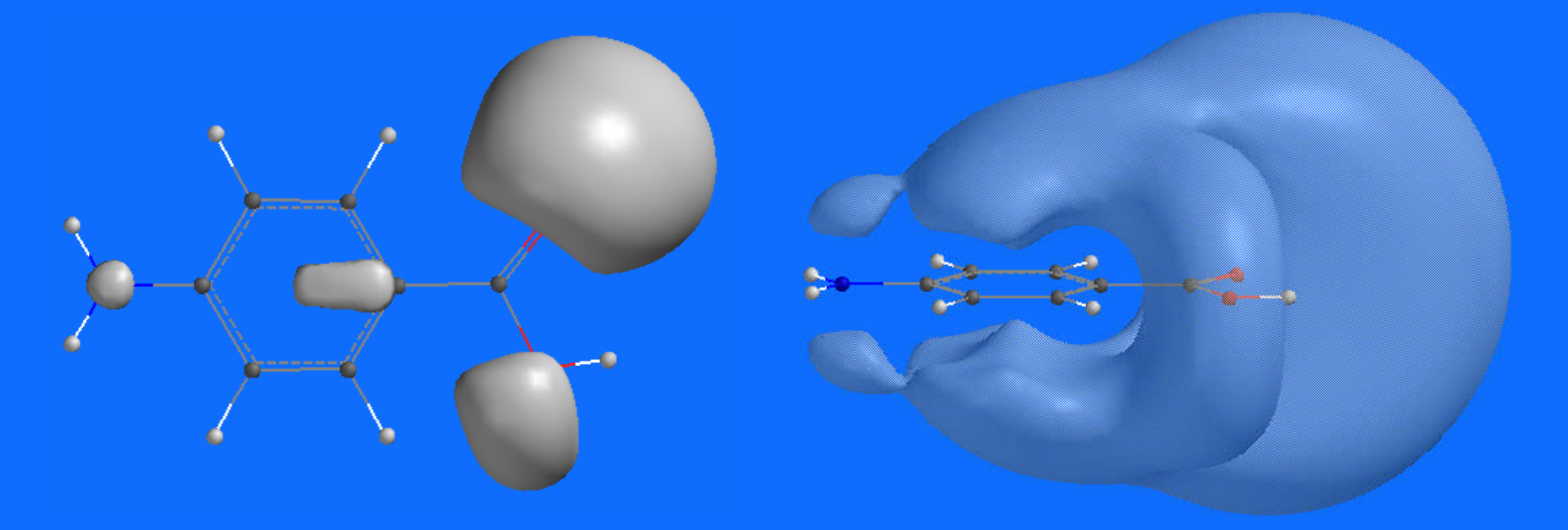

**IsoVal = -20 IsoVal = -6.6**

**Here again, the IsoVal setting in the Surface Properties box controls the "tightness" of the surface. Greater negative potential values give tighter surfaces.**

### **Protonation of Acetic Acid**

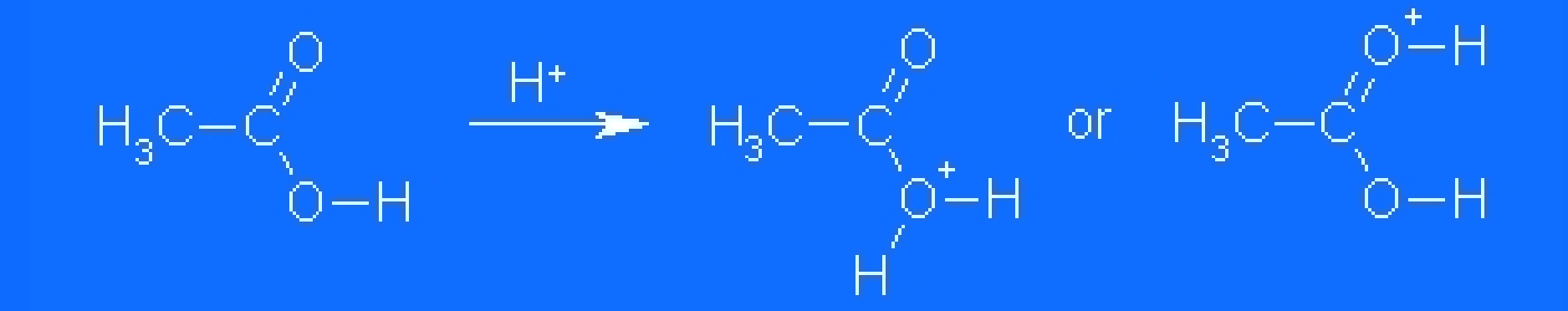

**Protonation occurs at the site of greater electrostatic potential. This is the first step in esterification.**

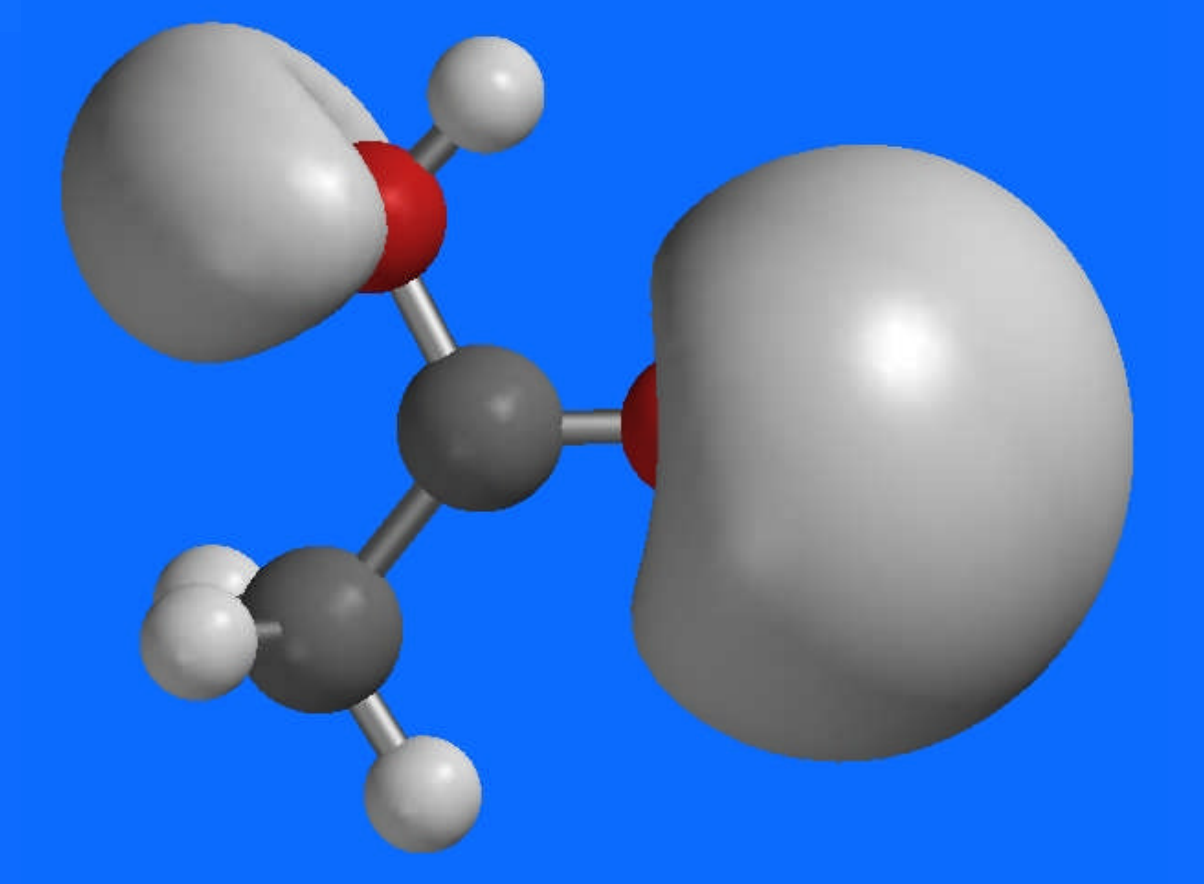

## **Electrostatic potential surfaces of benzene and pyridine**

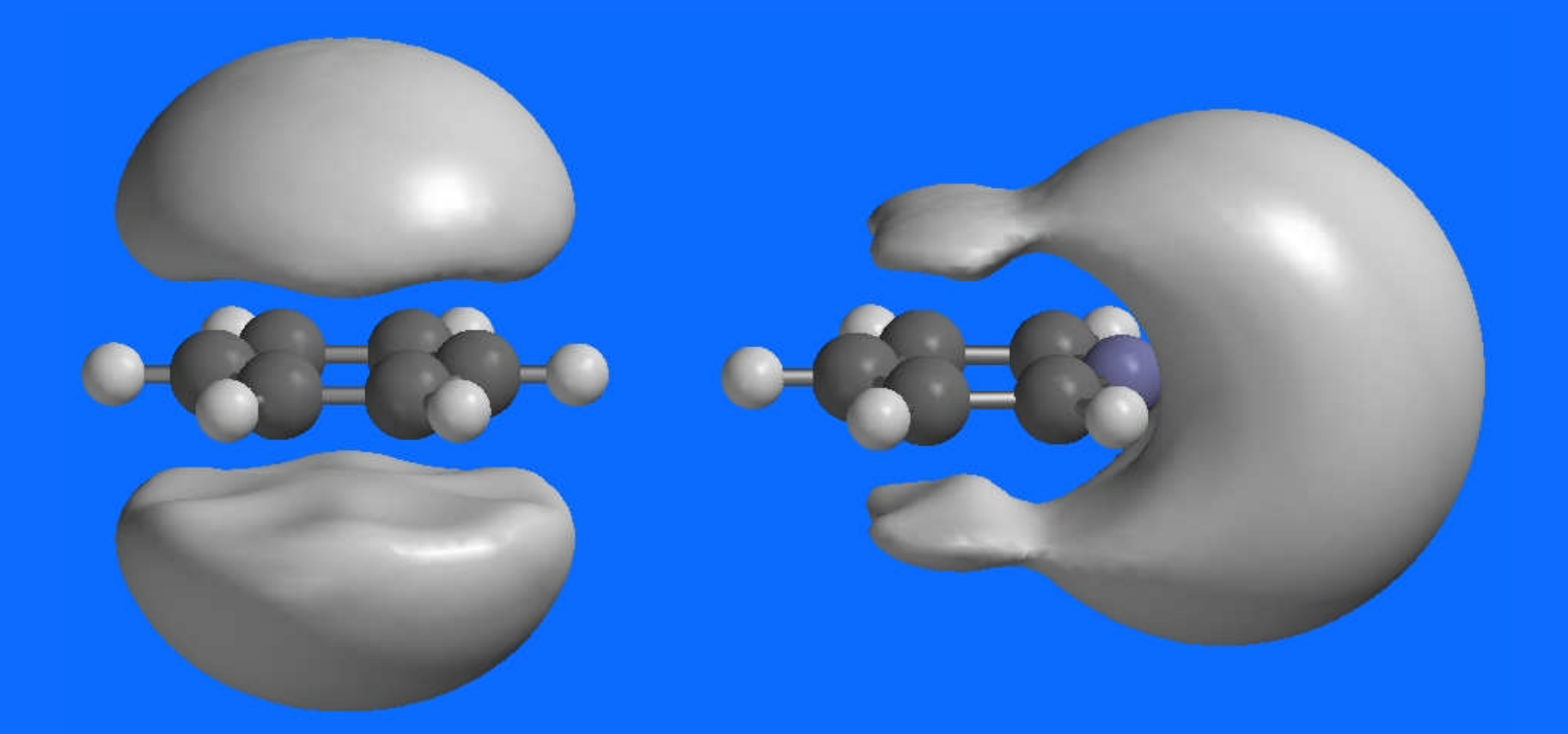

# **"Mapped" Surfaces**

- **Representing regions of Lewis acidity or basicity relative to a density surface can provide useful information about the regioselectivity of a molecule's reactivity.**
- **Although the two surfaces can be shown simultaneously, the electrostatic potential can be** *mapped* **onto the electron density surface.**
- **Add a** *Density* **surface with a** *Potential* **property. (Note that since we have already calculated these surfaces individually, the mapped surface is automatically ready!)**

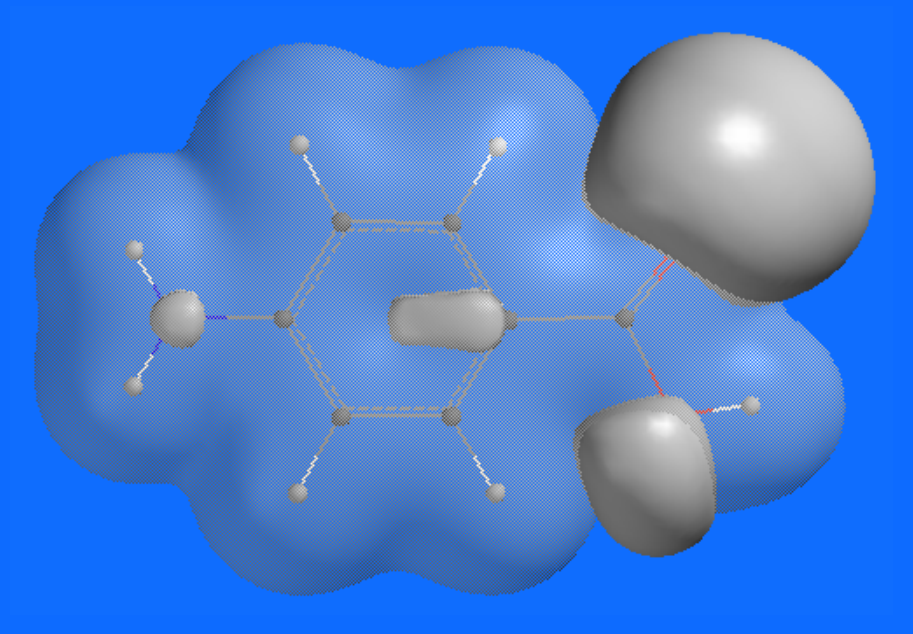

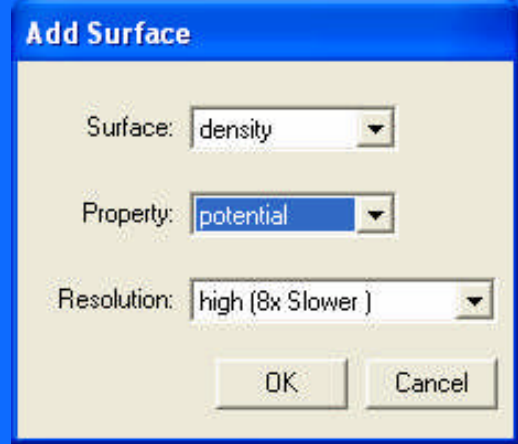

## **Electrostatic Potential Mapped onto the Electron Density Surface of PABA**

- **This surface displays molecular size and shape (from the density map) and is colored to represent relative positive and negative regions of the surface.**
- **Colors toward red indicate negative values of the ESP, while colors toward blue represent positive potential values.**
- **The coloration range can be adjusted in the surface properties box.**

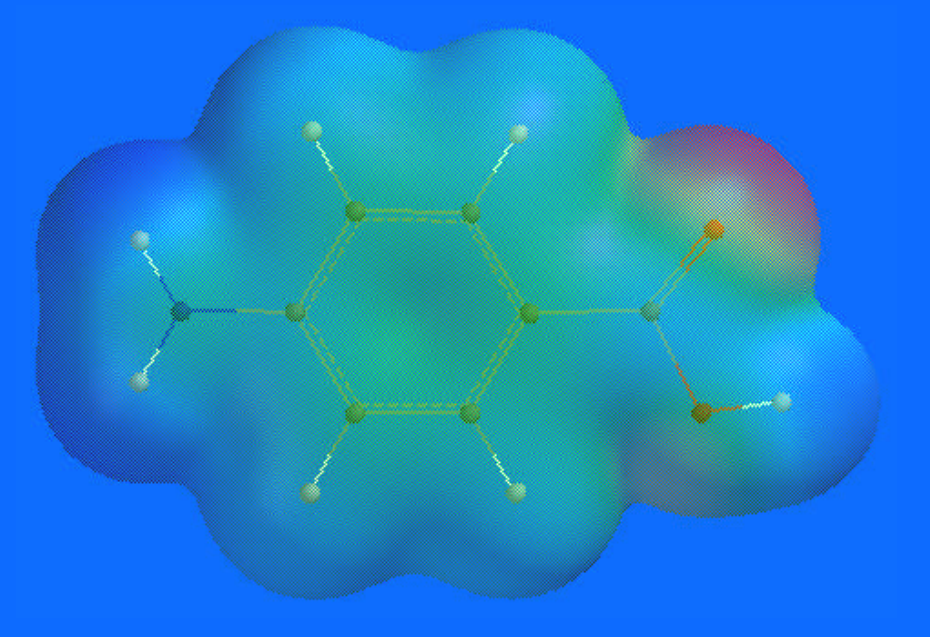

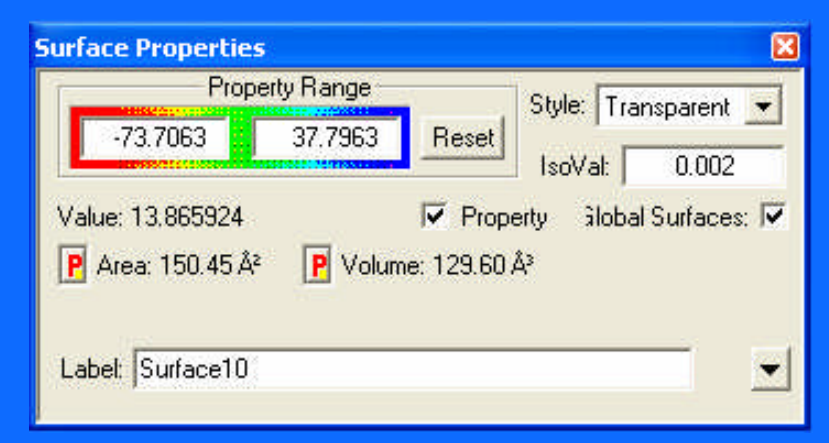

# **Benzene vs. Pyridine**

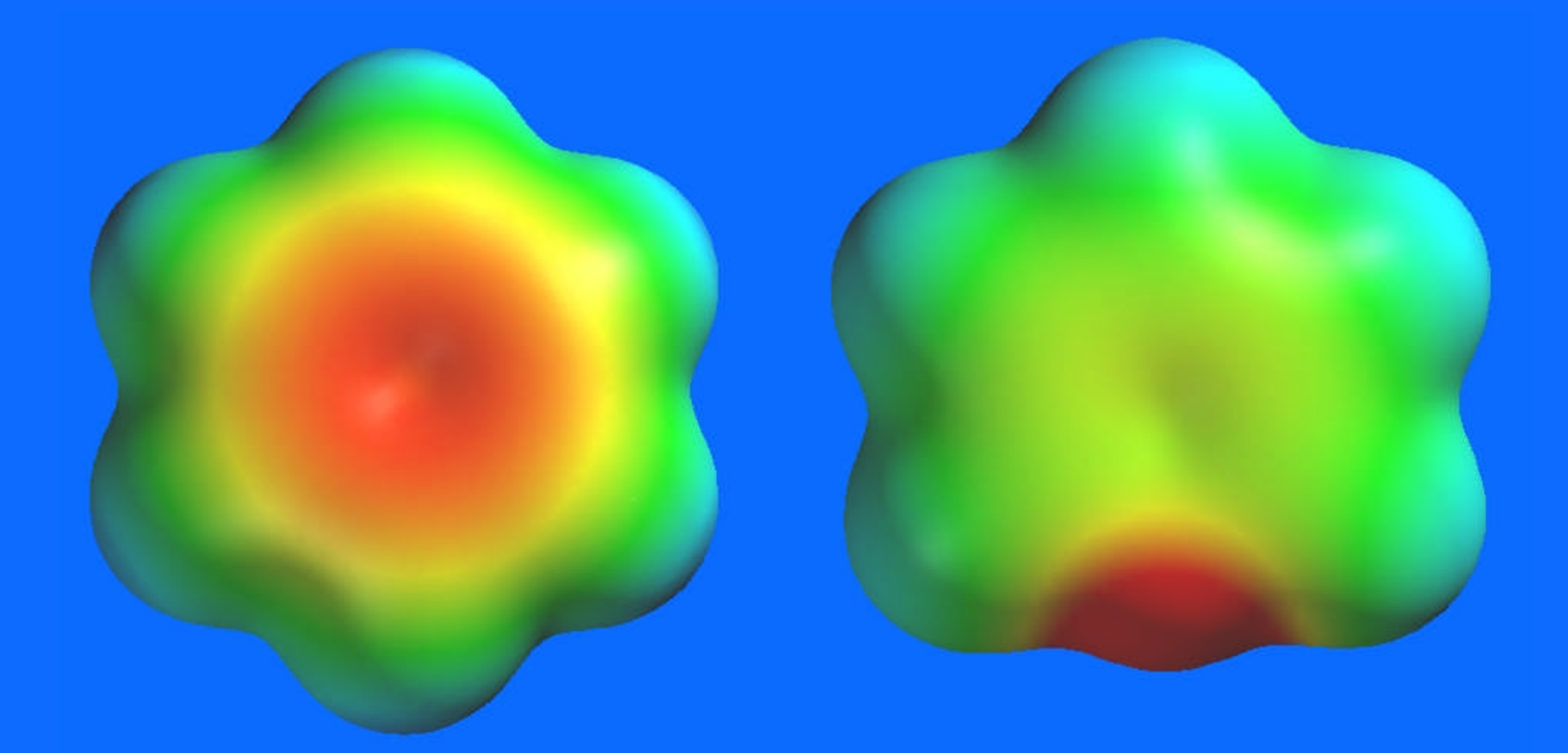

# **Naphthalene vs. Azulene**

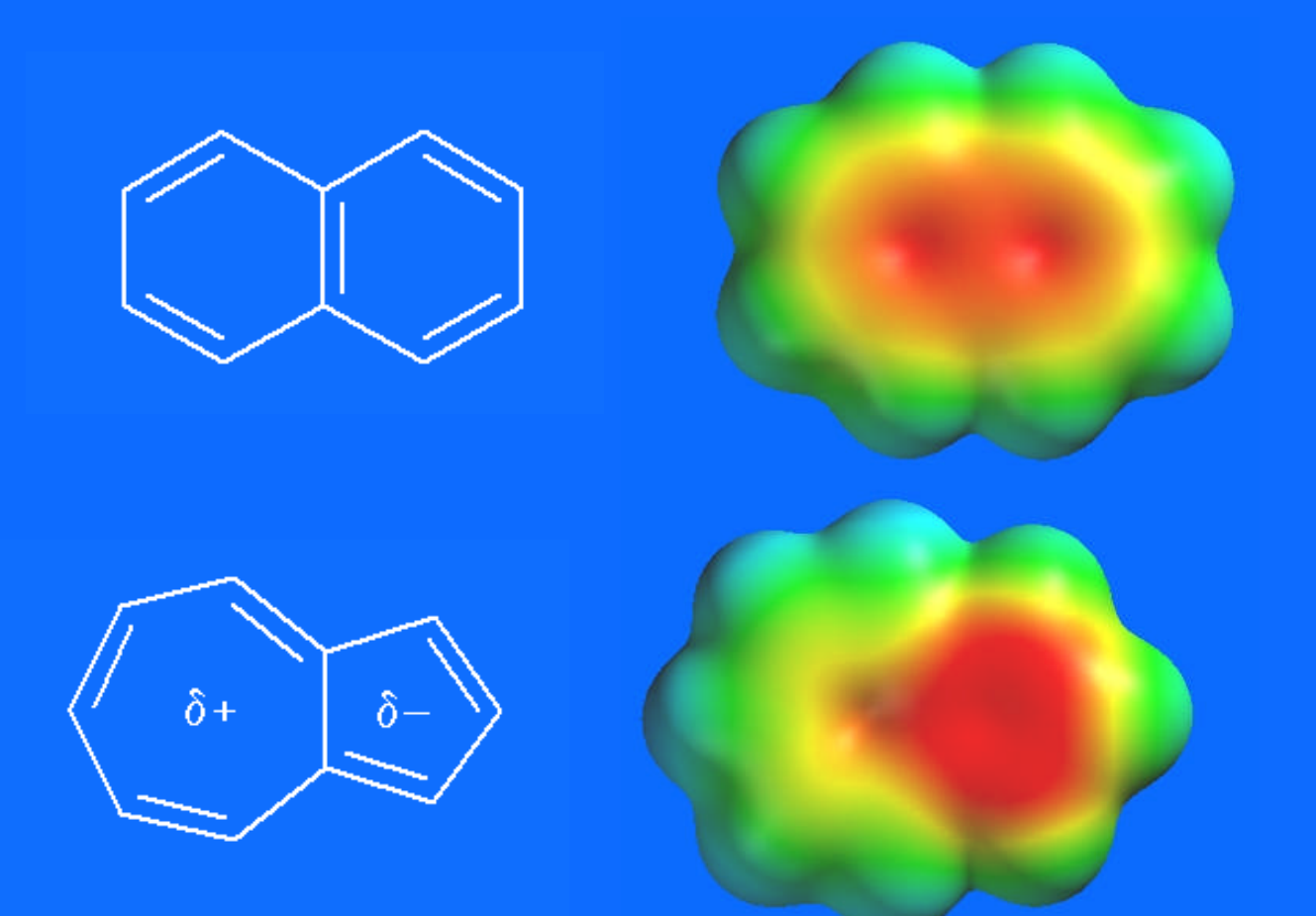

### **Remember these?**

### Size density surfaces of sulfur species

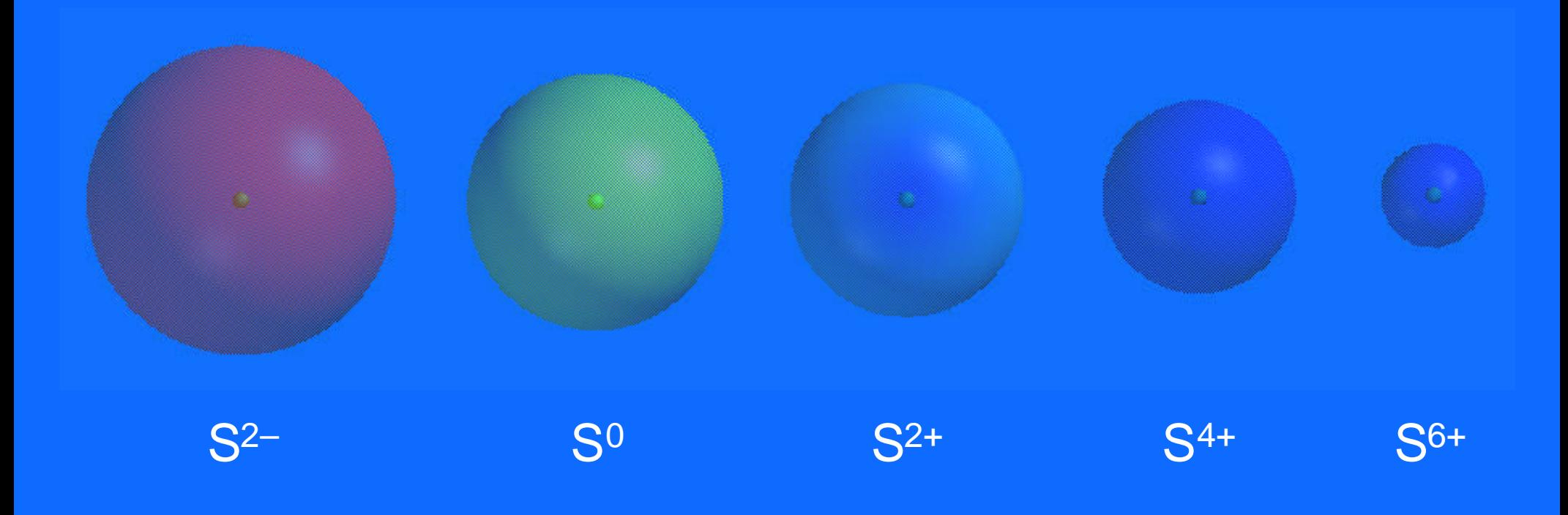

# **Easter Eggs?** LiH BeH<sub>2</sub> BH<sub>3</sub> CH<sub>4</sub> NH<sub>3</sub> H<sub>2</sub>O HF

# **Slices**

- The equivalent of taking a "CAT scan" through a surface
- To your PABA molecule, add a Slice Surface with a Density property, and a Slice Surface with a Potential Property. (Note that since we already have electron density information for PABA, the Slices are ready upon request!)
- Display each slice (one at a time). Click on the square and Shift/right-click dragging up to enlarge the frame.

# **Electron Density Slice of PABA**

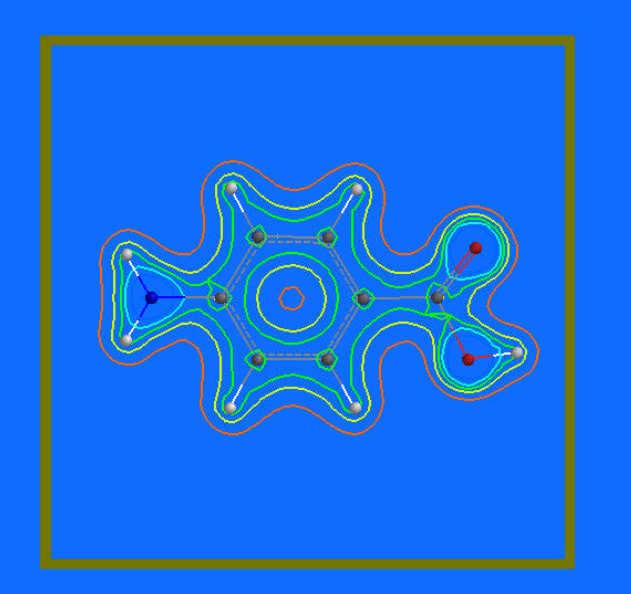

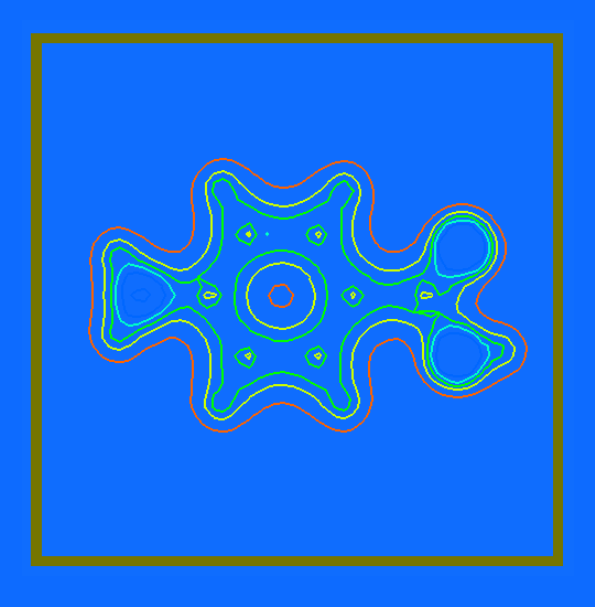

This type of slice is useful in discussions of X-ray crystallography (especially if the molecule is hidden).

# **Electrostatic Potential Slice of PABA**

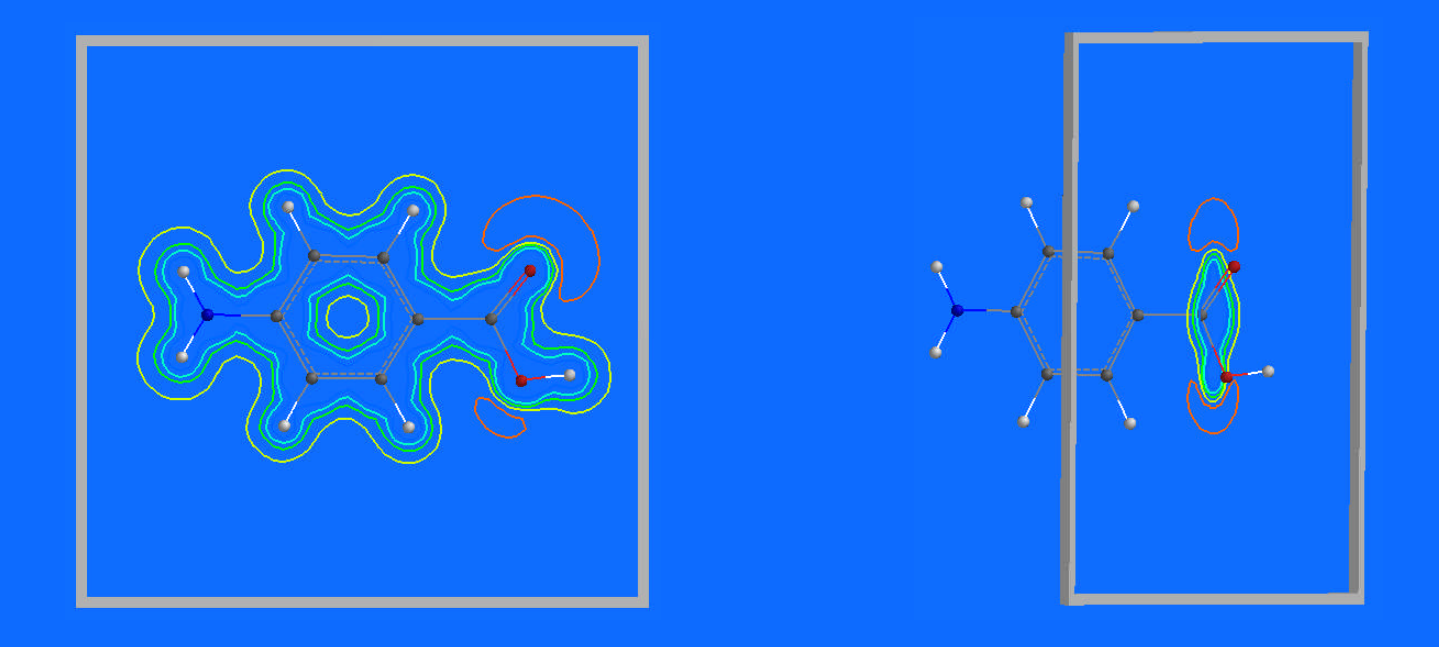

When selected, the slice plane can be rotated and translated relative to the molecule.

# **Other Displays for Slices**

Slices can be displayed as contours, solid gradients, or transparent gradients, and can be planes, cylinders or spheres.

> Buckyball with a spherical electrostatic potential slice

# **Molecular Orbitals of PABA**

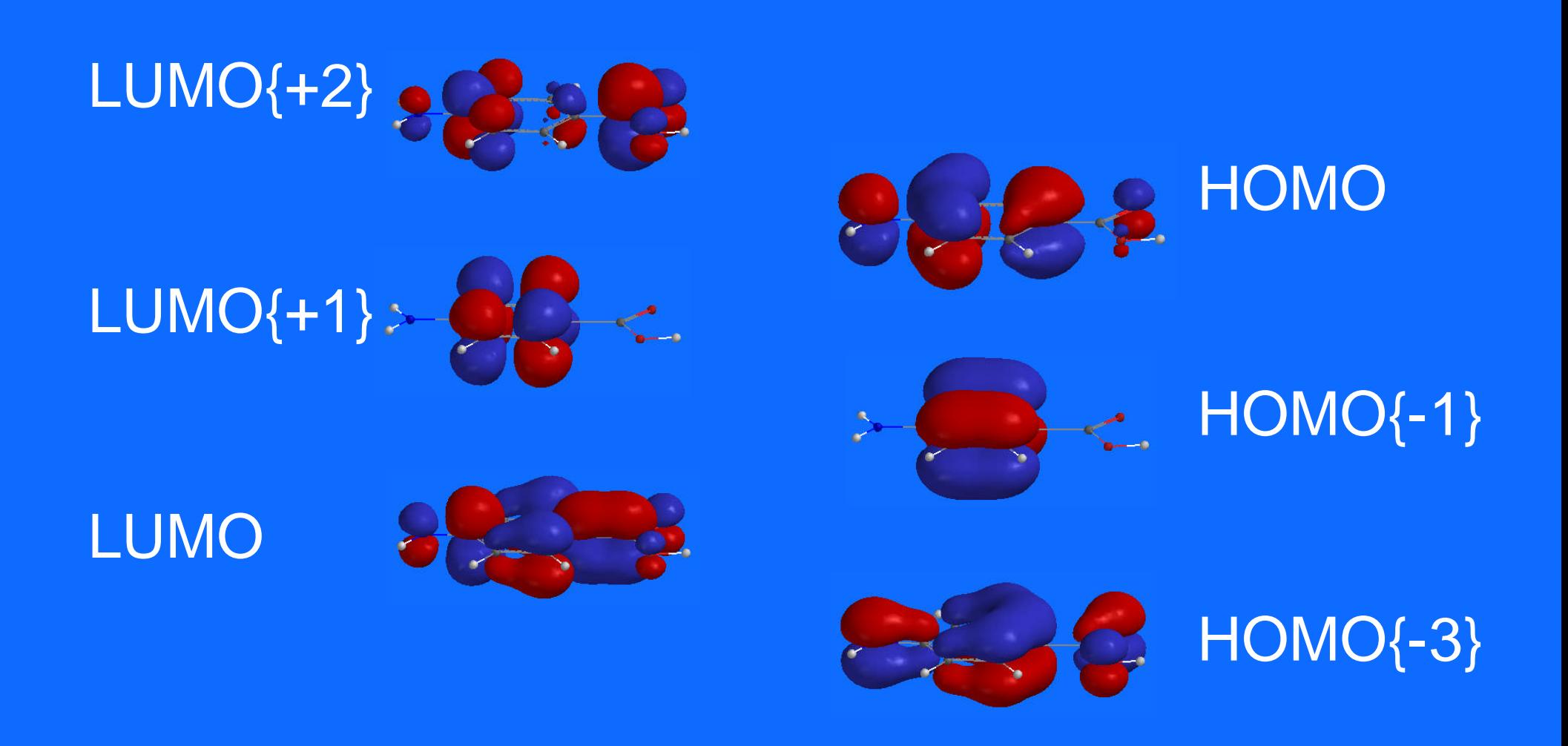

Energy of the orbitals can be read in the Output text file

### **Molecular Orbitals of Ethylene**

### Visualizations and Tabulations

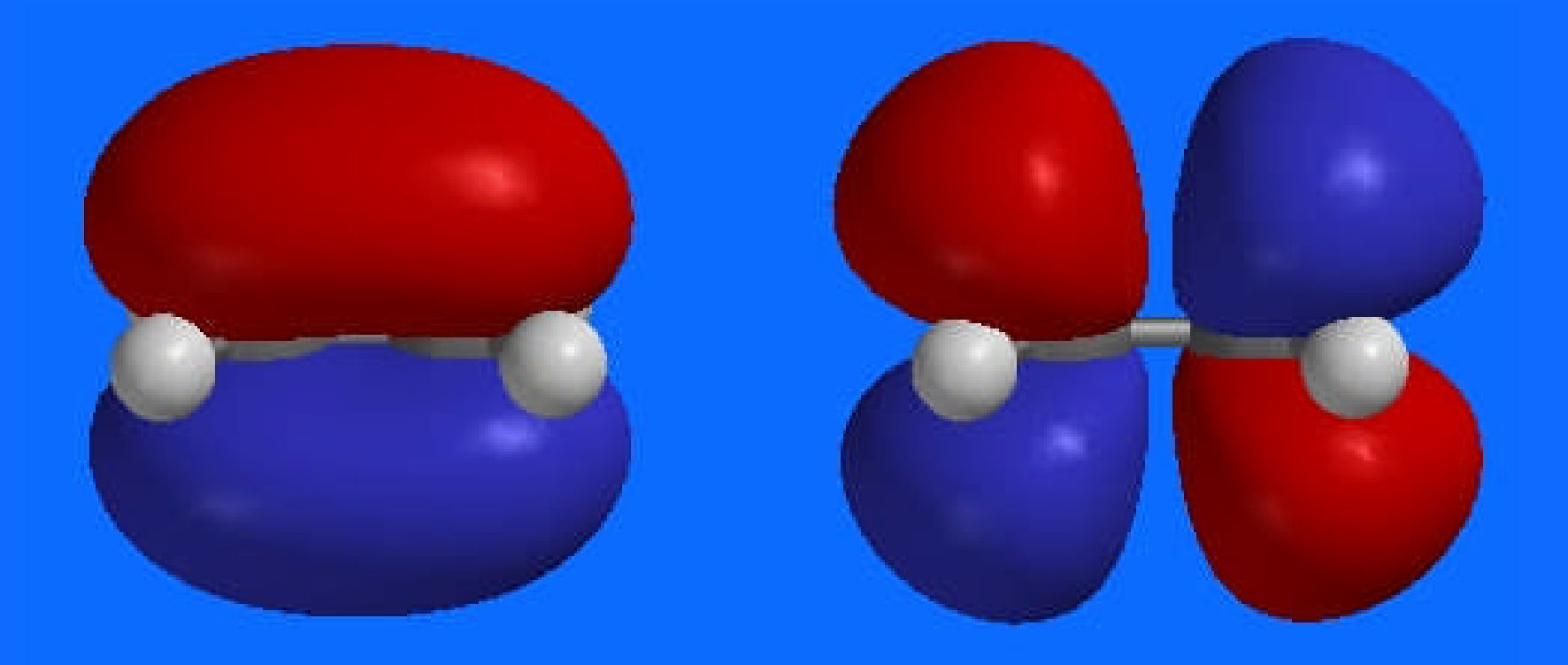

# *And of course…* Atomic Orbitals

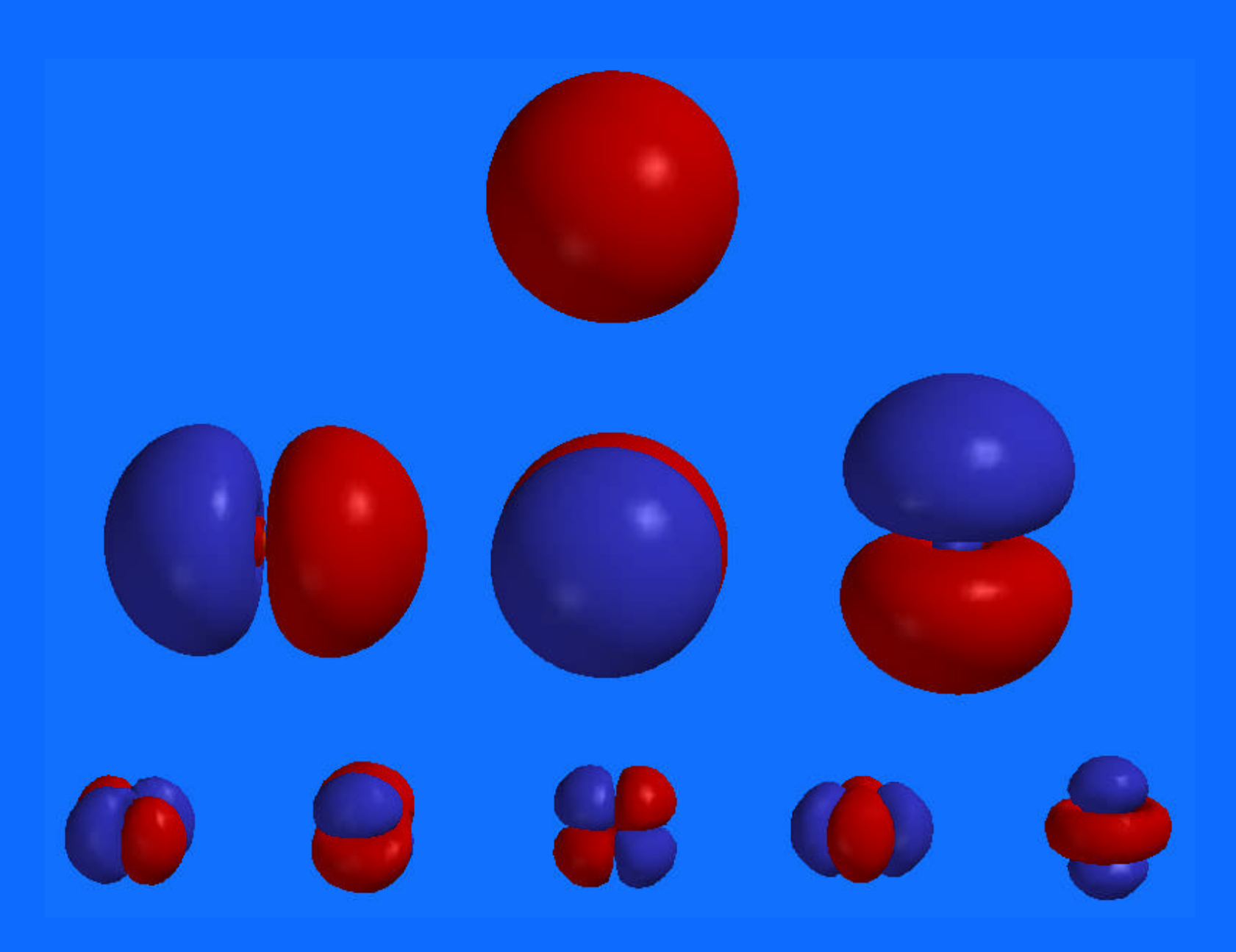

# **Mapping MOs onto the Density Surface –** *Frontier Orbitals*

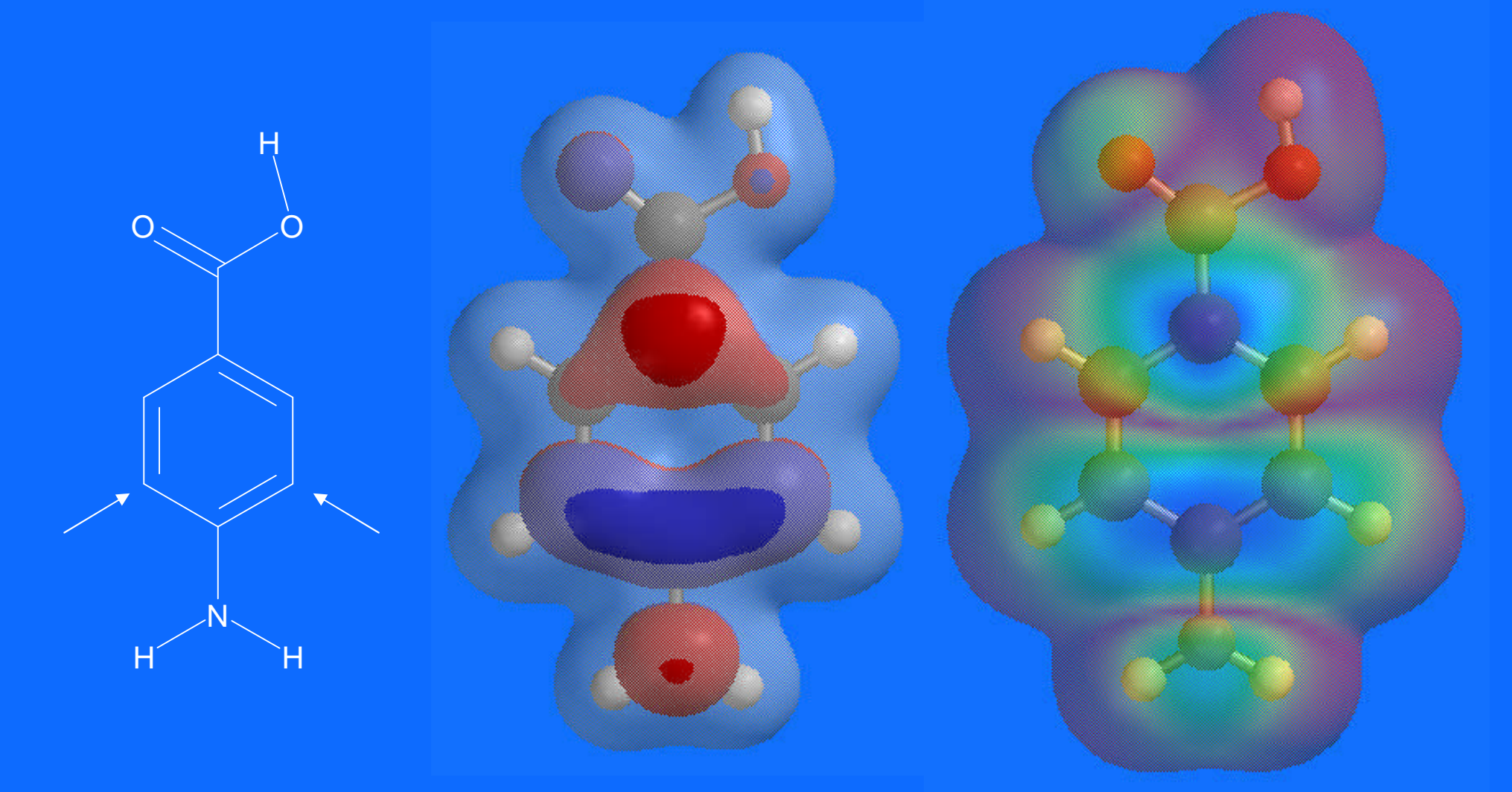

Density surface with HOMO property

# **Vibrational Modes of PABA**

- Display Spectra, then IR
- Choose vibrations by wavenumber
- Adjust vibration using *Steps* and *Amplitude*
- View spectrum by *Draw IR Spectrum*

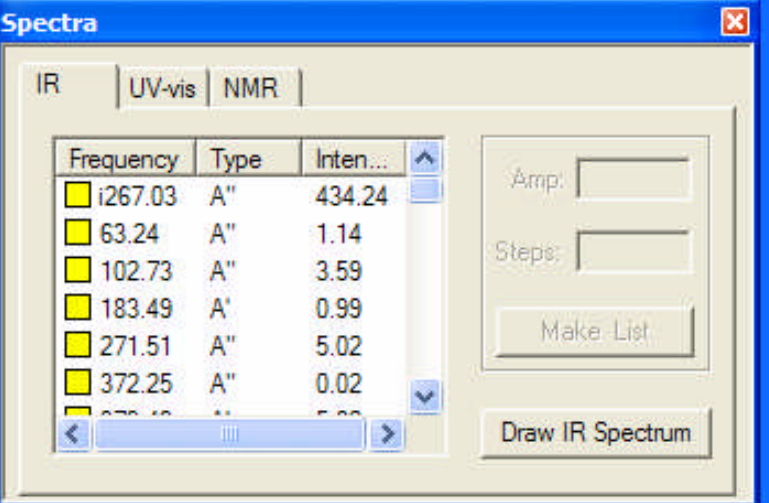

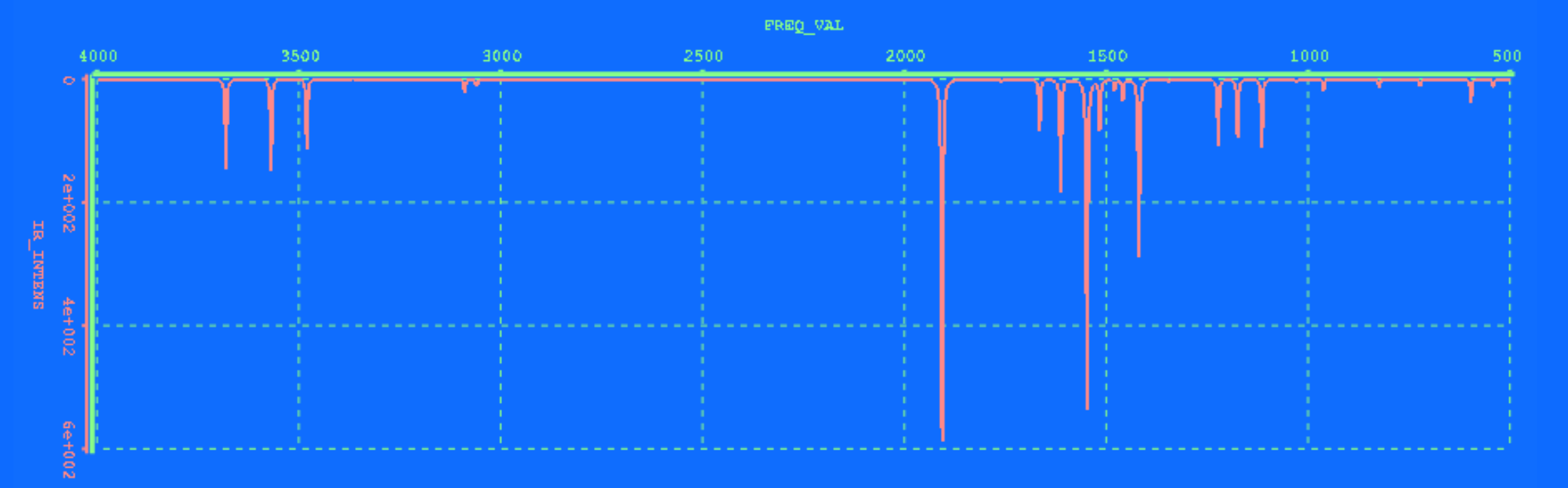

# **Vibrational Modes**

Molecular vibrations for sulfur dioxide and other structures are easily animated to illustrate principles in physical chemistry, spectroscopy, and group theory. Looking "under the hood" into output files gives detail for advanced courses.

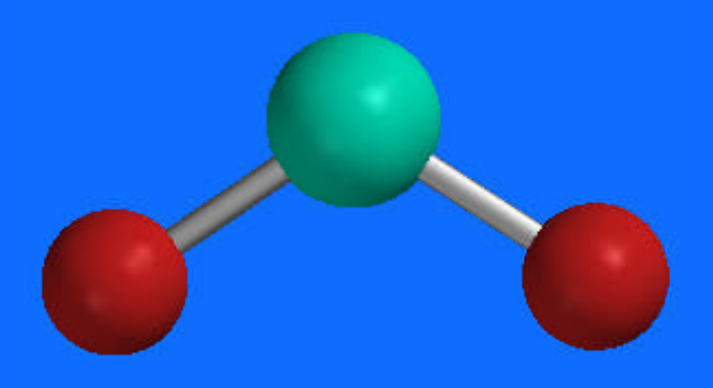

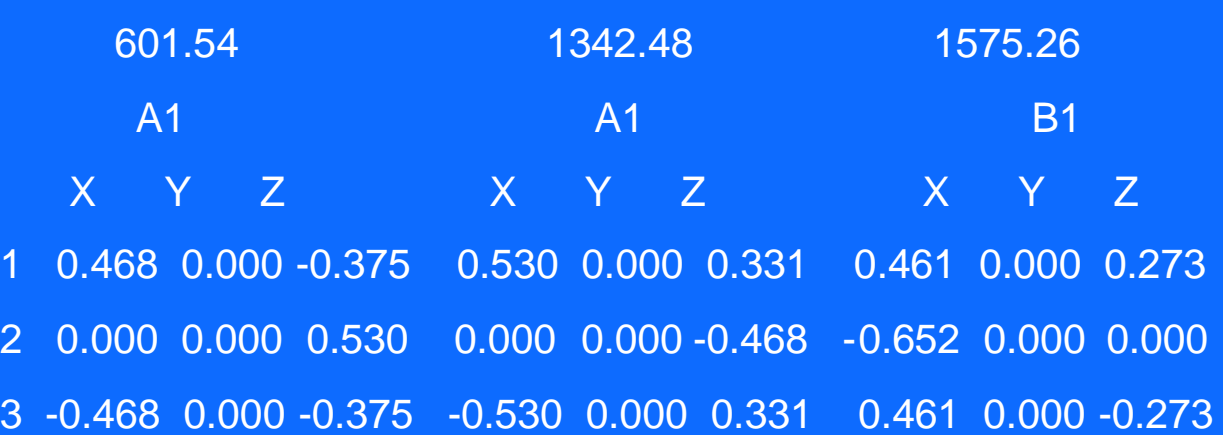

Zero-point vibrational energy: 5.031 kcal/mol

Normal Modes and Vibrational Frequencies (cm-1)

# **UV-Vis Spectrum of PABA**

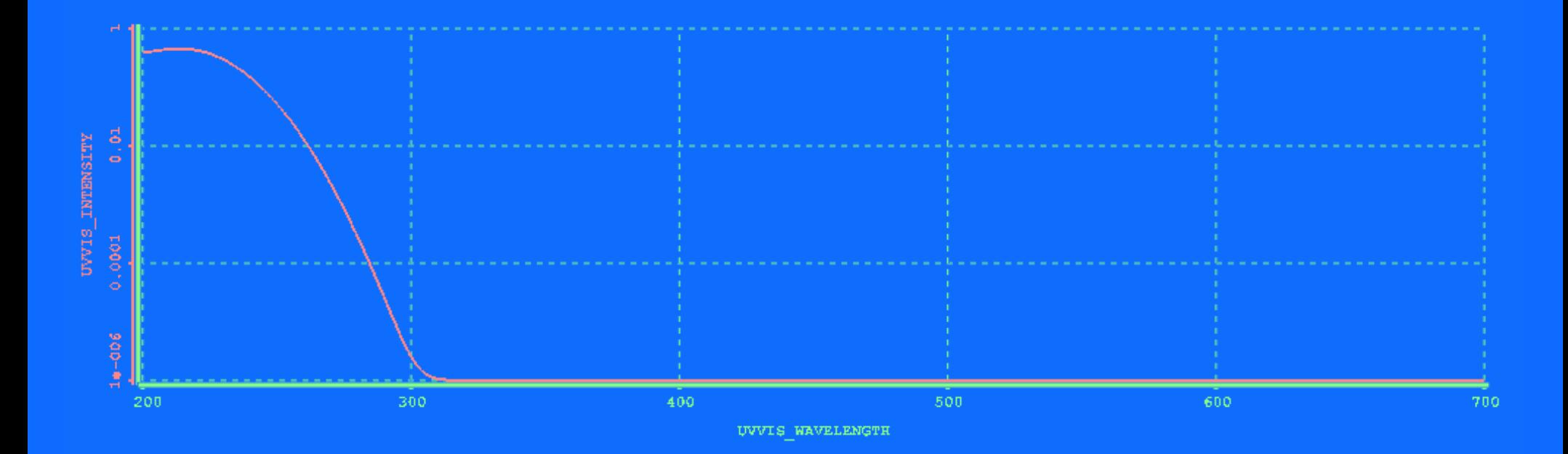

# **NMR Spectra of PABA**

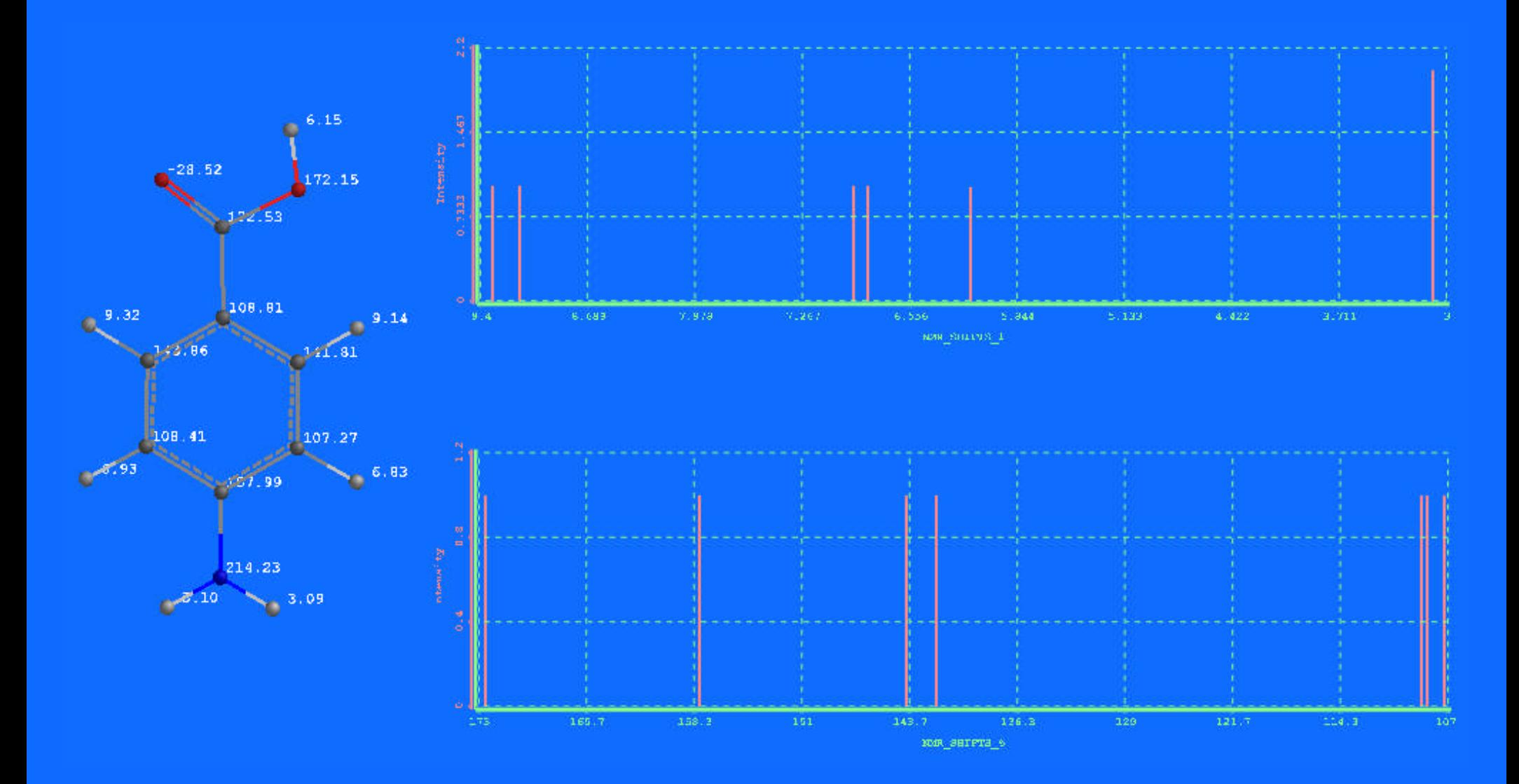

# **The "Natural" Structure of PABA?**

Computation can predict the structure of PABA, but can we work with the structure as it is known to exist in nature?

*Yes*, with the Cambridge Crystallographic Data Centre (CCDC) database!

### **Searching the Cambridge Structure Database (CSD)**

**Wavefunction is now responsible for distribution of the Cambridge Structural Database (CSD) System (on Windows and Unix) to academic institutions in the United States.**

**The CSD currently contains more than 325,000 published X-ray crystal structures for organic and organometallic compounds. About 20,000 new structures are added annually. New versions of the CSD are released every six months. The CSD System includes the ConQuest search software used to interrogate all CSD information fields (bibliographic, chemical and crystallographic), and also includes IsoStar, a knowledge-base of intermolecular interactions. Other components of the distributed System are planned. Structure searching can also be done through Spartan '02.**

**Now that we've become acquainted with Spartan, let's talk about versions**

# **What's New in Spartan '04**

- Plotting of IR spectra
- Theoretical Database auto-named pre-calculated structures, some with IR data, open for additions
- User-constructed parallel database
- MDL ISIS/Draw input and output
- Smiles string input and output
- NMR ability to predict chemical shifts
- Fast DFT for small molecules (≤200 basis sets)
- Solvation energies QM/MM using polarized Amber 99
- Conformational searching under user-defined constraints (NOE Data)
- Generate and follow intrinsic reaction coordinates

# **Spartan '04 Student Edition**

- Similar to the full version of Spartan '04, but with only Molecular Mechanics, Hartree-Fock and semi-empirical methods, and limited in molecule size.
- Also includes the new Spartan '04 features of a theoretical database, plotting of IR spectra, and ISIS/Draw compatibility

# *Let's take a look at*ODYSSEY .%%% ?! matter in motion

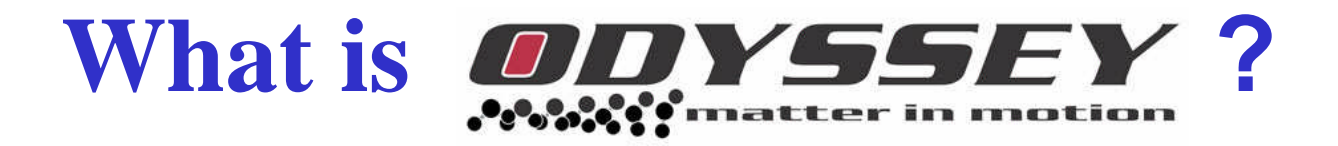

### A New Set of

## **Programs + Associated Chemistry Content**

for Teaching Concepts in

**Introductory Chemistry**

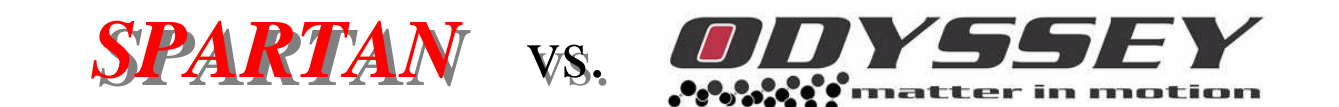

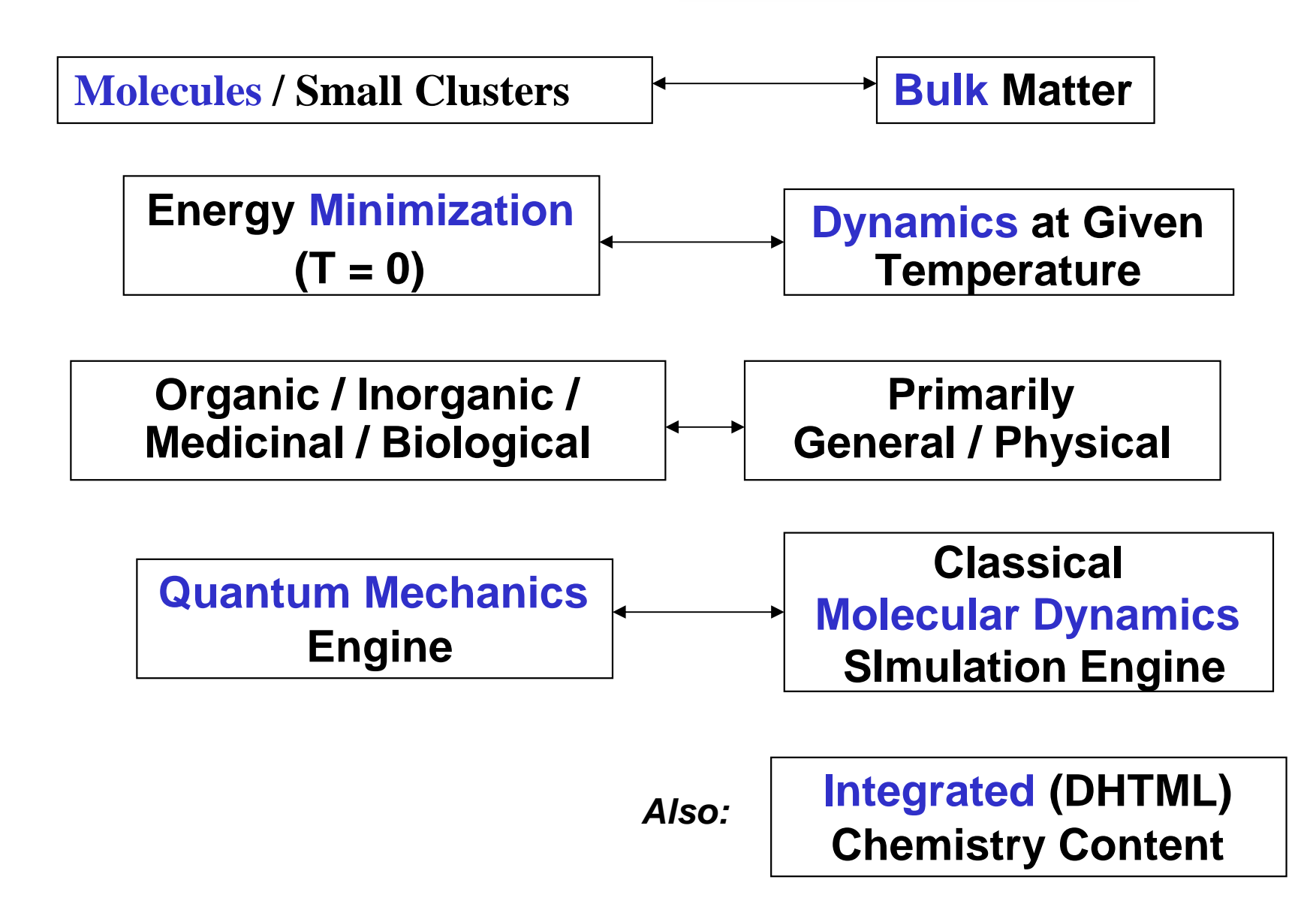

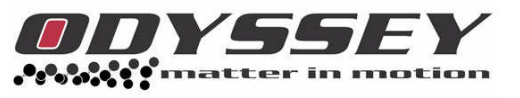

### *Demonstrations* **Classroom Support**

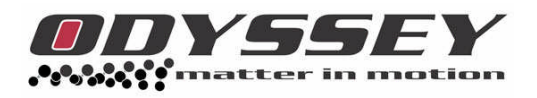

### *Activities*

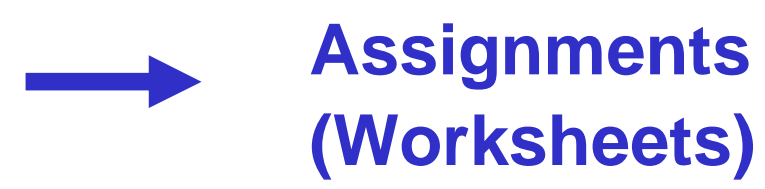

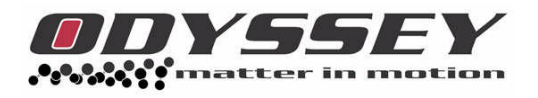

*Lab*

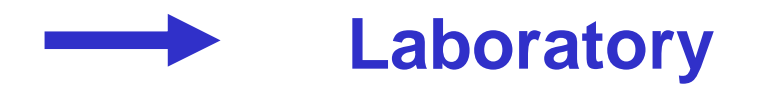

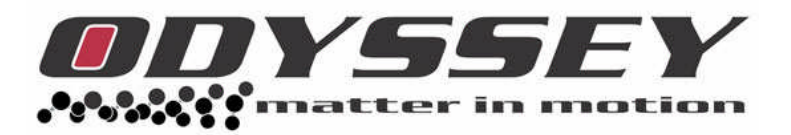

## **…is interactive:**

- Stop-'N-Go Dynamics
- Sample Manipulation
- Property Queries
- Plotting

…**all** "on-the-fly" , initiated and controlled by the *student*
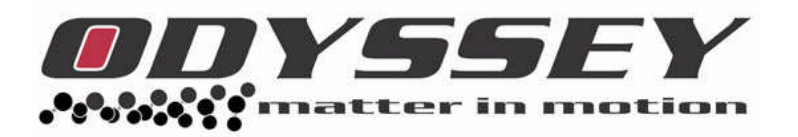

# **…is self-contained:**

- Fully integrated chemistry content
- Only "print component": *Activity* Worksheets (printed out and turned in by students)
- *Fully electronic version will be available later*

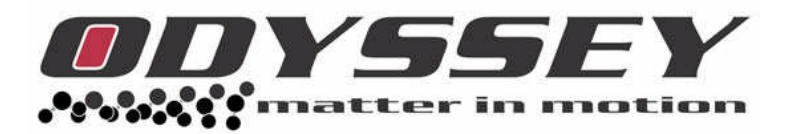

**…is structured:**

• Scripted DHTML links take students from step to step while completing worksheets

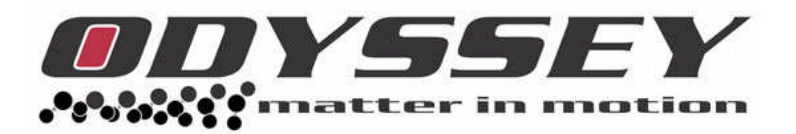

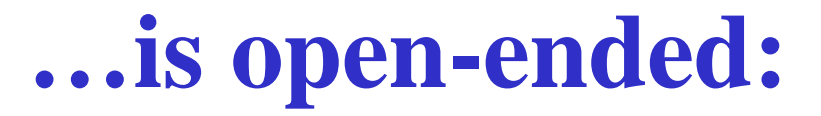

1) From the *student's* perspective:

*Activities* — open-ended analysis *if desired*

*Lab* — completely open-ended *if desired*

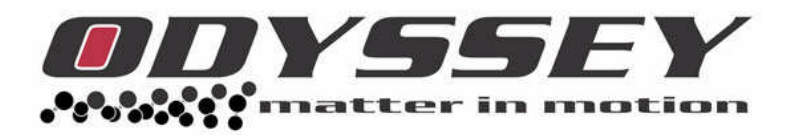

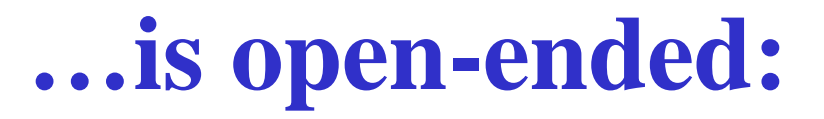

- 2) From the *instructor's* perspective:
	- "Open source" chemistry content:
	- DHTML-formatted content included with the program
	- Instructors can customize and add to the content base *if desired*

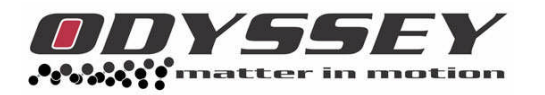

### **Customization:**

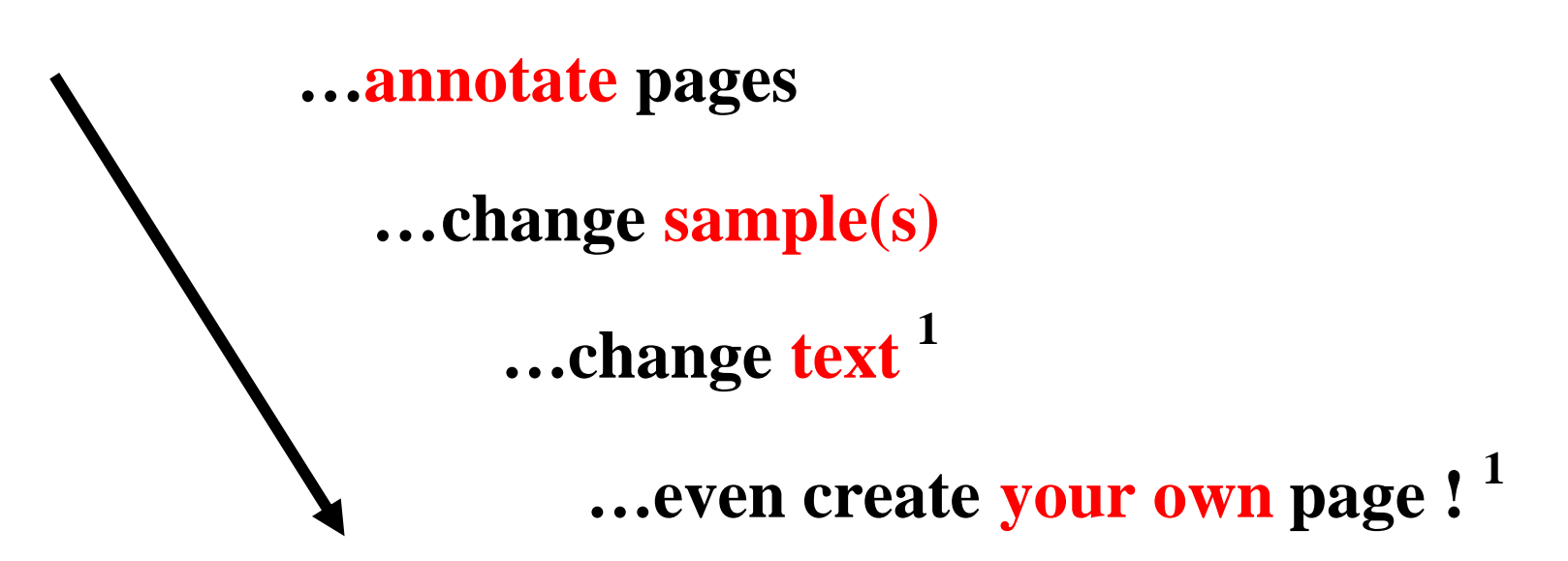

**1 With standard HTML editor [such as Microsoft FrontPage]**

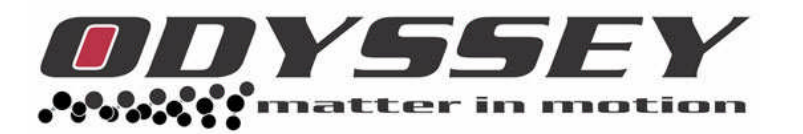

## *Demonstrations / Activities*

## …scripted and yet open-ended !

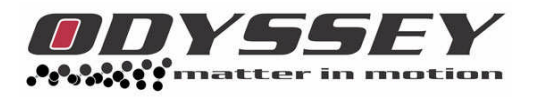

### **System Requirements**

- **Windows XP**
- **IE 6**
- **1 GHz CPU**
- **256 MB RAM**
- **1 GB Disk**
- **Internet Access for Registration**

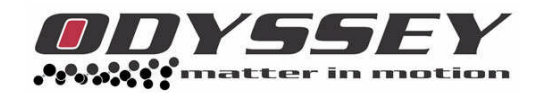

### **…in the Introductory/General Chemistry Curriculum:**

. . .

- Thermochemistry
- **Gases**
- **Liquids/Solids/Intermolecular Forces**

. .

- **Solutions**
- Kinetics
- Chemical Thermodynamics .

# *Let's take a look at*ODYSSEY .%%% ?! matter in motion

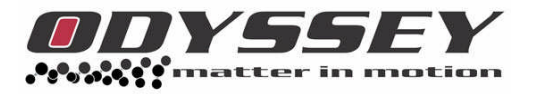

### **"Packaged" Chemistry Content**

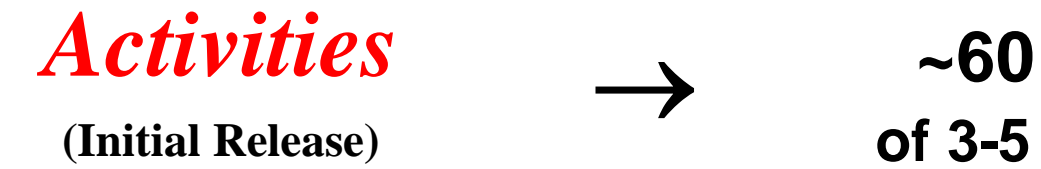

→ **~60 Worksheets of 3-5 Questions Each**

*Demonstrations* **(Initial Release)**  $\rightarrow$  ~70 Topics

## **Products**

*Instructor's Edition*

*Student Edition*

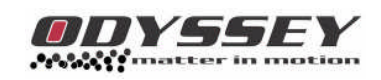

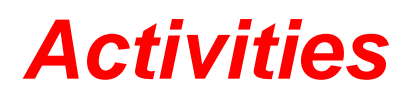

ODYSSEY ကိုလိုလိုပိုင်းnatter in motion

*Demonstrations Lab*

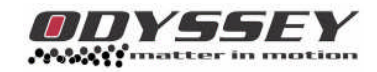

*Activities, with Answer Key* *Laboratory Edition*

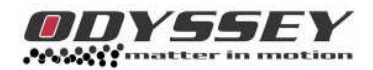

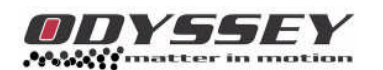

*Demonstrations*

### **Release Schedule**

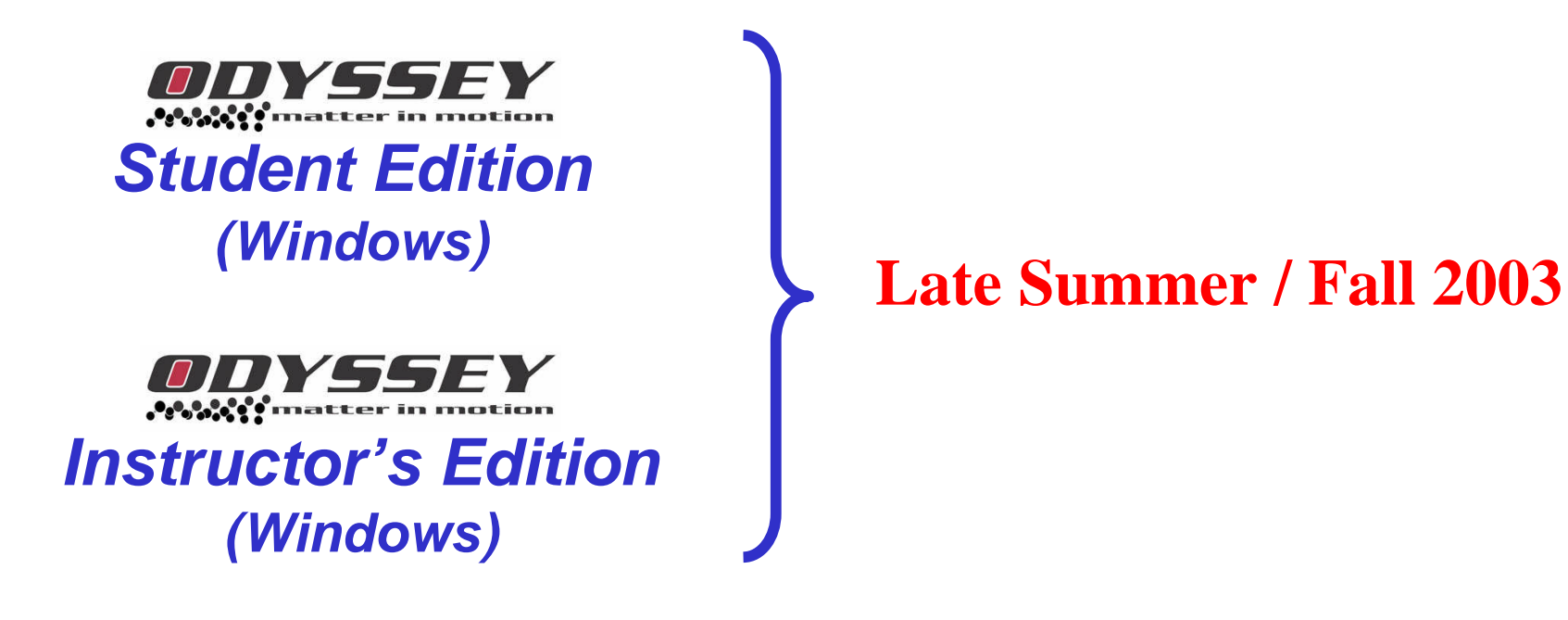

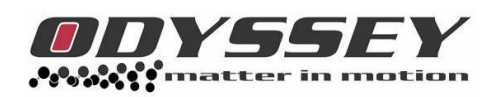

*Laboratory Edition (Windows)*

**Early 2004**

# *Let's get back to Spartan*

# **Animations**

**IR-Active Vibrational Modes and the Change in Dipole**

- Close PABA, and create a SO<sub>2</sub> molecule
- Calculate an Equilibrium Geometry using HF 6-31G\*, computing Frequencies
- Display Frequencies
- Select the IR-active  $B_1$  mode
- Make List
- Close the original molecule (the one that is still vibrating)

# **Now let's get information from this "list molecule"**

- Calculate a semi-empirical AM1 *Single Point Energy* on the "list" molecule, and include a Density surface with Potential property
- Display Properties and check the Dipole option
- Animate!
- Stop the animation long enough to turn off the dipole and turn on the surface, then animate again!

# **We're not done yet!**

- Stop the animation and turn off the surface
- Open the Display Spreadsheet
- Add a column with Energy as a property, then close the spreadsheet
- Choose Display Plot, and put Energy on the y axis
- Animate!

# **Modeling Chemical Reactions**

#### **Potential energy diagrams describe chemical reactions**

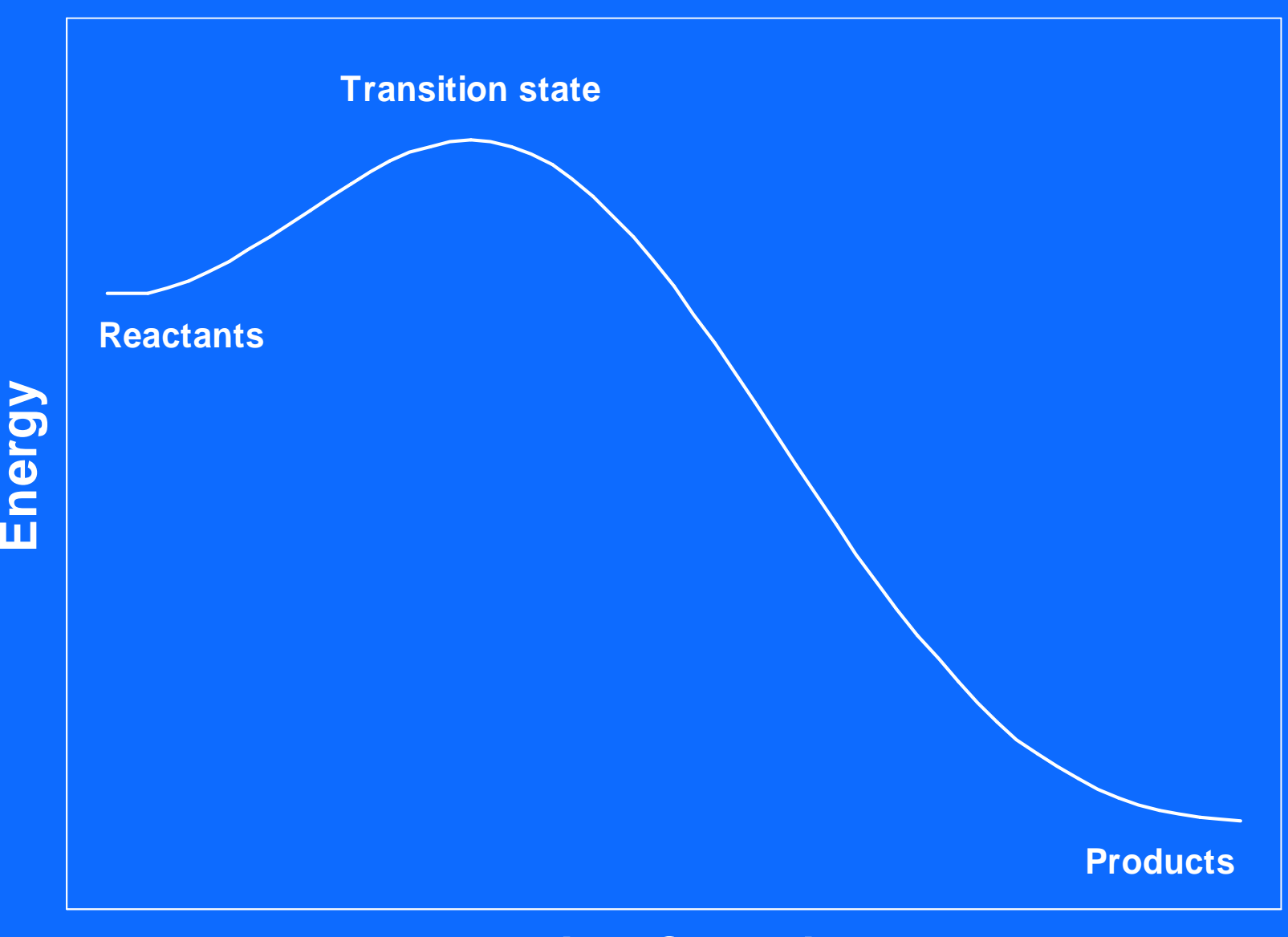

**Reaction Coordinate**

## **The pyrolysis of ethyl formate**

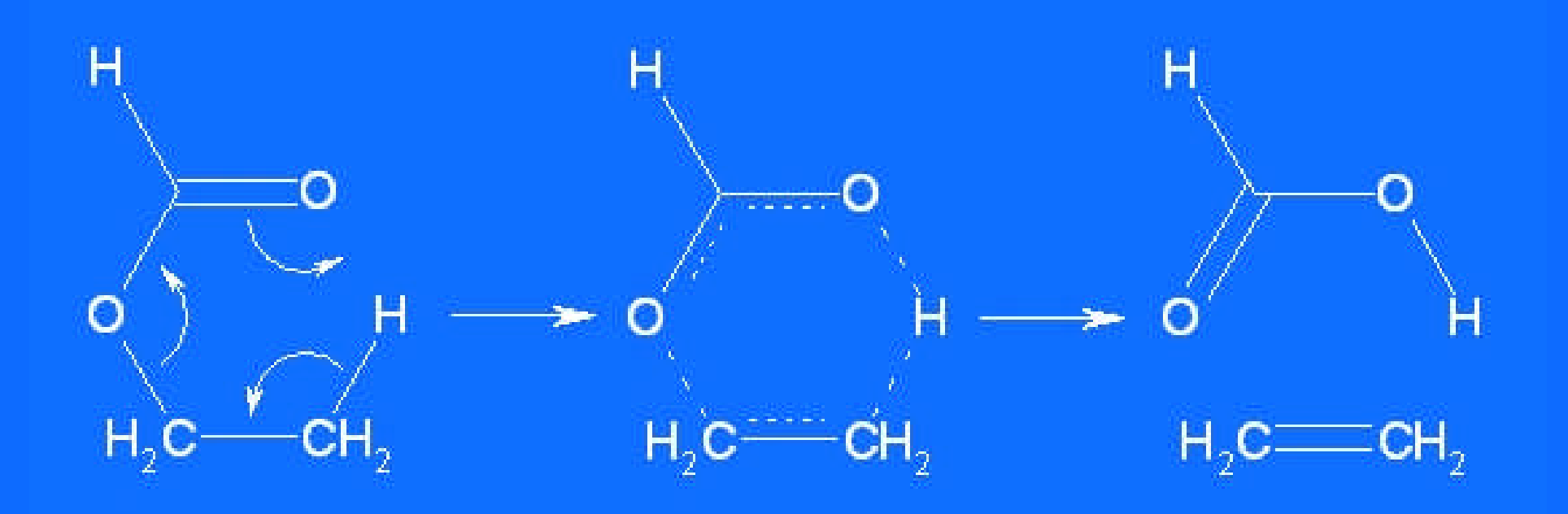

# **The SN2 Reaction**

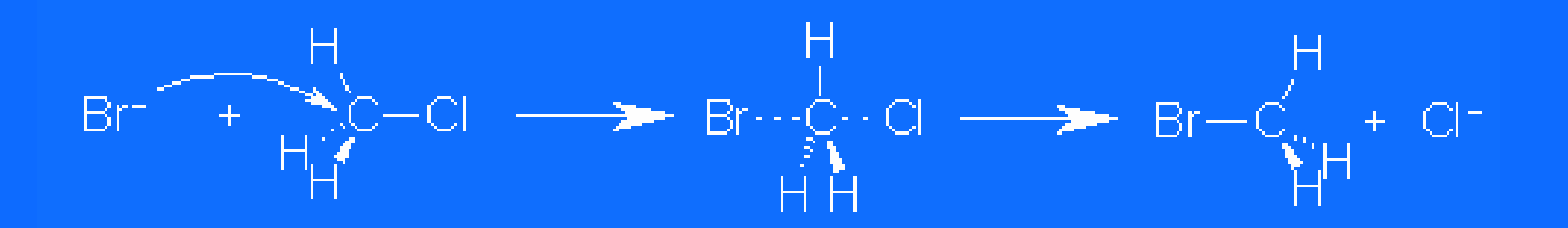

#### A bimolecular nucleophilic substitution reaction

# **The SN2 Reaction**

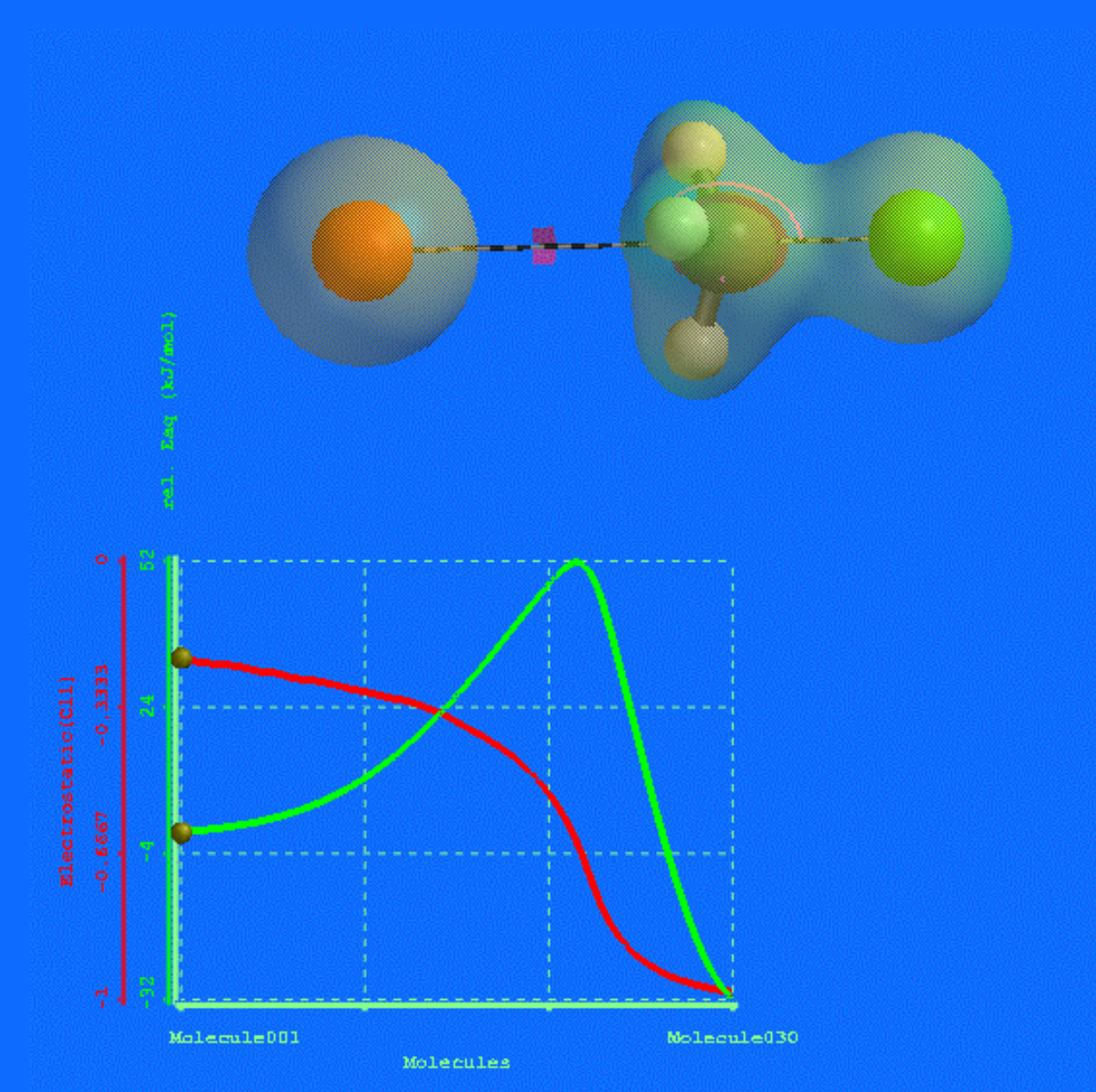

## **Potential Energy Surfaces**

**Remember potential energy surfaces are 3-dimensional. We normally think about and show to our students the 2-D slices shown in the notes. (reactants, transition states, intermediates, kinetics, thermodynamics)**

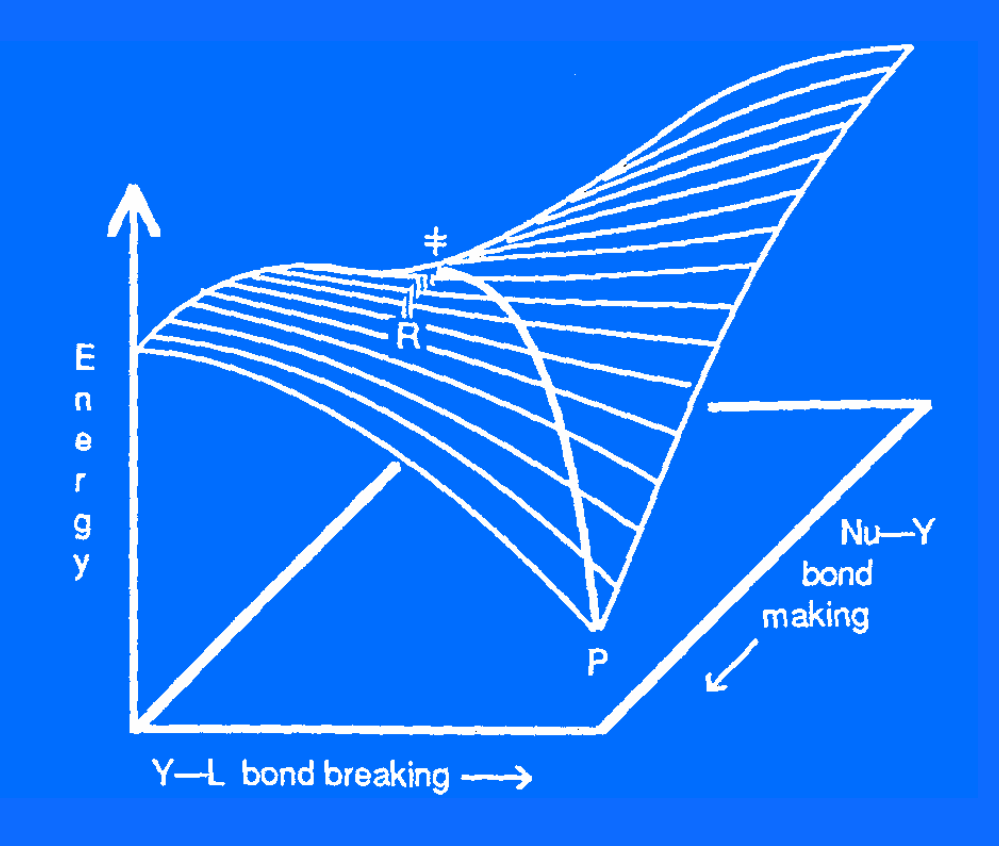

## **Pitfalls on the Potential Energy Surface**

 $\bf E$ 

### **Problems**

1. Local vs. Global Energy Minimum 2. "No-move" max

### **Solutions**

- 1. Dynamics
- 2. Monte Carlo Methods

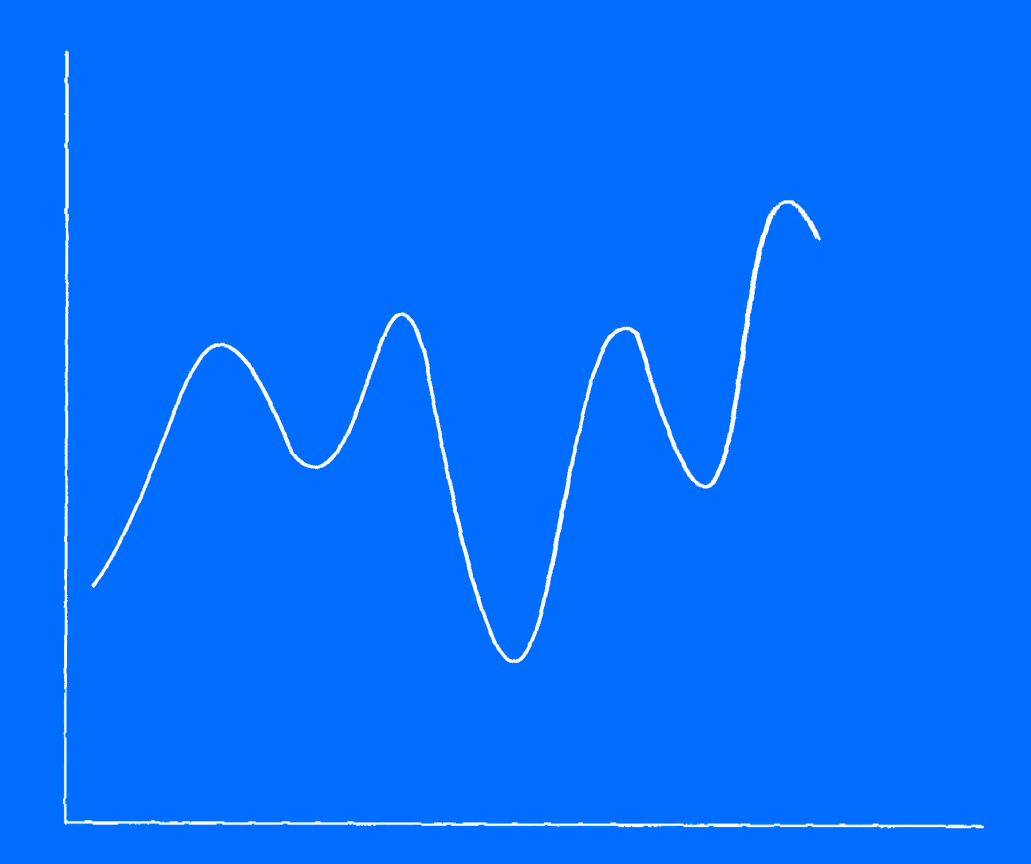

**Rotation** 

## **Conformations of Pentane**

- **1. Construct pentane**
- **2. Perform a Conformer Distribution calculation using Semi-Empirical AM1**
- **3. Close the molecule, and open the Conformers molecule**
- **4. Align the molecule set**
- **5. Construct a spreadsheet of Relative Energy, and plot**

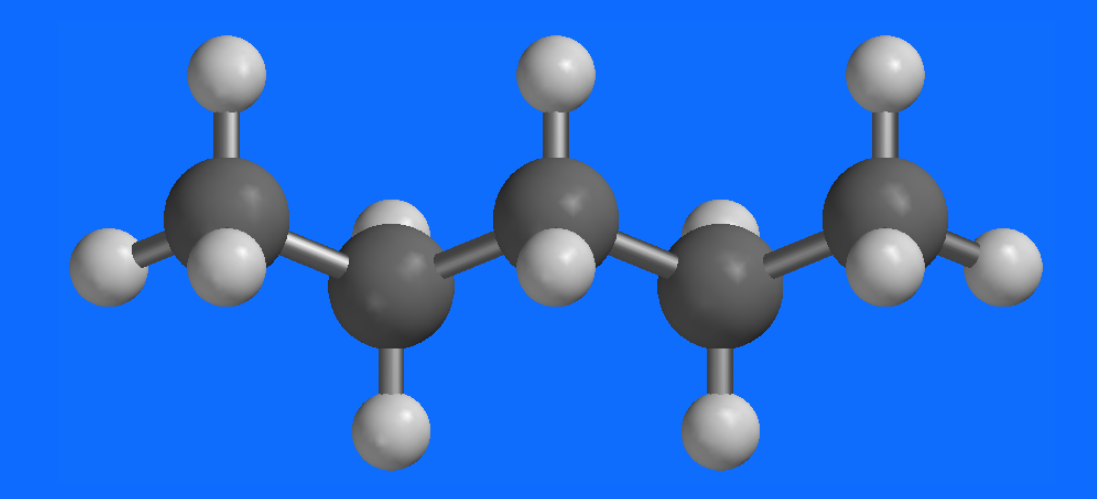

## **How can we use these tools with our students ?**

- **1. As a classroom demonstration tool**
- **2. To generate PowerPoint or other overhead images and animations**
- **3. As an adjunct to laboratory experiments**
- **4. As a replacement for** *some* **laboratory experiences**
- **5. As homework assignments**
- **6. You fill in this one……..**

### **Resources Available**

**The Molecular Modeling Workbook for Organic Chemistry**

**Molecular Modeling Supplements to textbooks Wade, Bruice, Carey, McMurry, ……**

**Modeling within textbooks as images and problems McMurry and Carey**

# **The** *Spartan Users* **Group on Yahoo!**

http://groups.yahoo.com/group/Spartan\_Users/

- **Message Posting**
- **Live Chat**
- **Files**
- **Photos (orbital art?)**
- **Links**
- **Database**
- **Polls**
- **Calendar of Events**